M. Buysse

 $\boldsymbol{d}$ 

# truuks en tips<br>deel5 M. Buysse

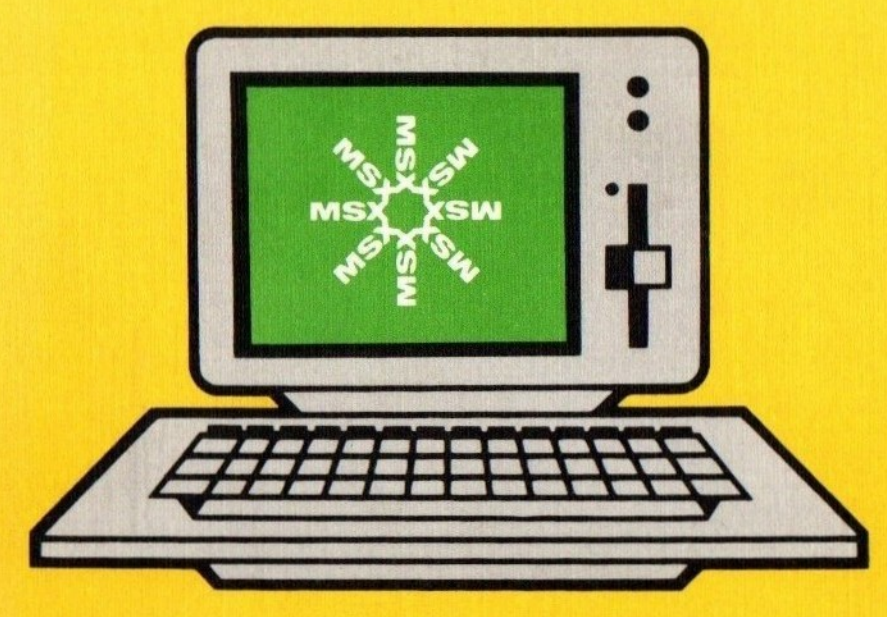

 $\sim 100$  m  $^{-1}$ 

MSX Truuks en tips Deel 5

124.90

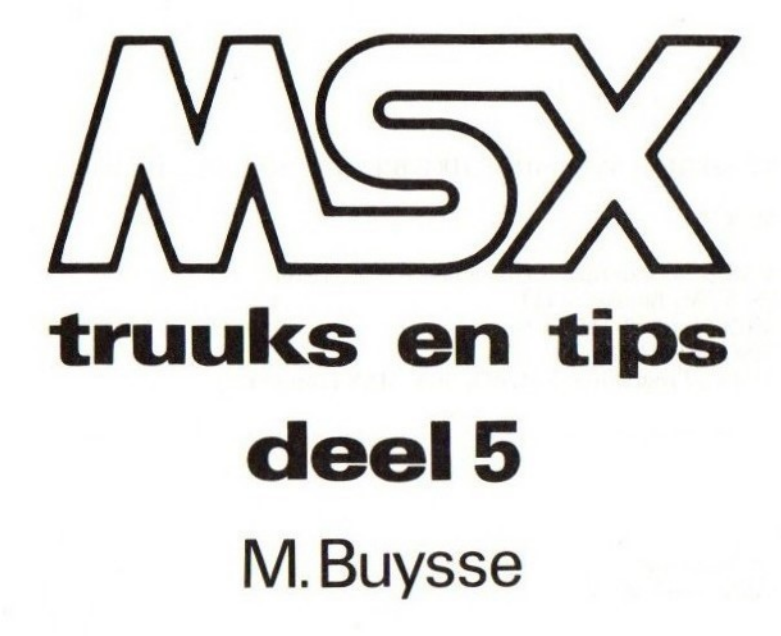

#### uitgeverij STARK-TEXEL

postbus <sup>302</sup> -1794 ZG Oosterend tel. 02223- <sup>661</sup>

#### CIP-GEGEVENS KONINKLIJKE BIBLIOTHEEK, DEN HAAG

#### **MSX**

MSX truuks en tips. — Oosterend : Stark-Texel DI. <sup>5</sup> / M. Buysse. — <sup>111</sup> ISBN 90-6398-745-5 SISO 365.3 UDC 681.3.06 Trefw.: Programmeren (computer) MSX (computer).

1e druk 1986 ISBN 90 6398 745 <sup>5</sup>

©by uitgeverij Stark-Texel, Oosterend Nh.

Niets uit deze uitgave mag worden vermenigvuldigd en/of openbaar gemaakt door middel van druk, fotokopie, microfilm of op welke andere wijze ook zonder voorafgaande schriftelijke toestemming van de uitgever.

No part of this book may be reproduced in any form, by print, photoprint, microfilm or any other means without written permission from the publisher.

Ondanks alle aan de samenstelling van de tekst bestede zorg kan noch de redaktie noch de uitgever aansprakelijkheid aanvaarden voor eventuele schade die zou kunnen voortvloeien uit enige fout die in deze uitgave zou kunnen voorkomen.

MSX is een handelsmerk van Microsoft

#### **INHOUD**

#### pagina

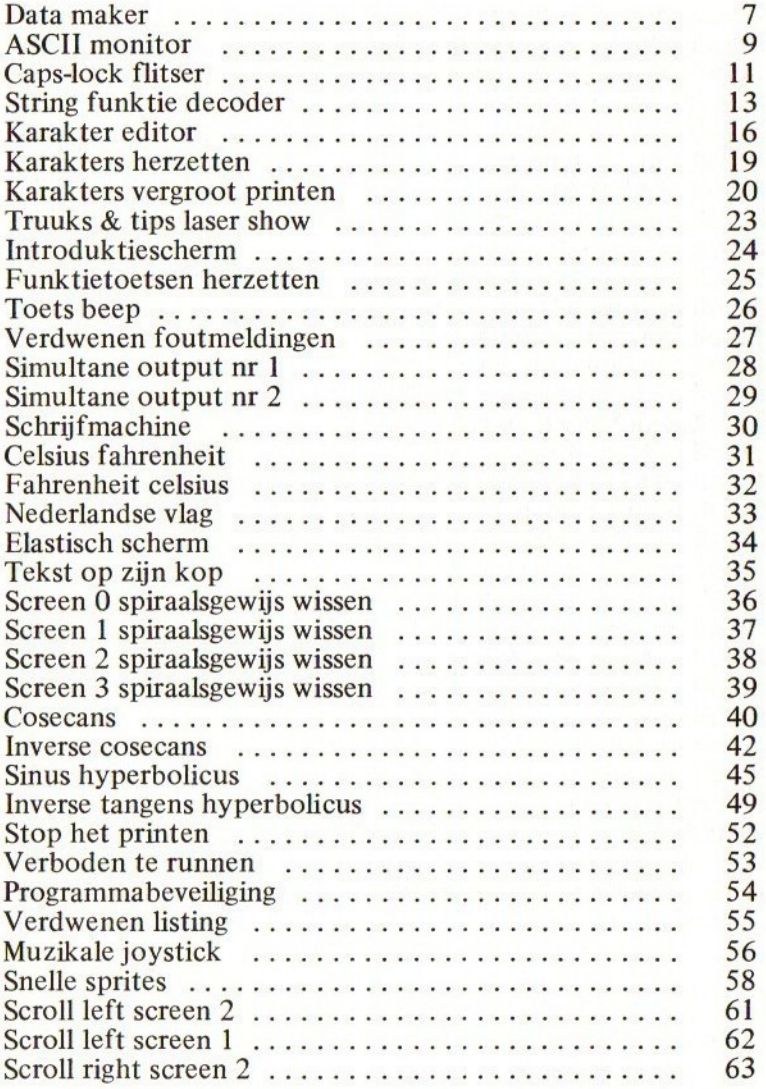

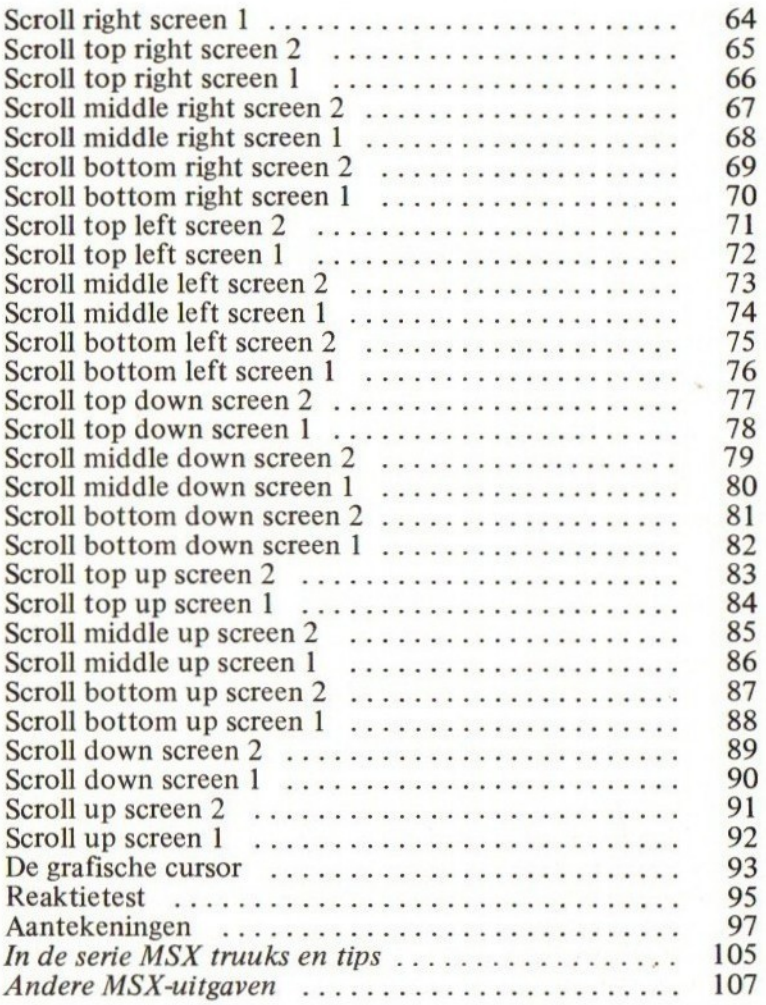

# Data maker

Het omzetten van een machinetaalprogramma in dataregels is voor veel machinetaalprogrammeurs een heel vervelende klus. Deze klus die soms noodzakelijk is om een machinetaalprogramma te kunnen doorgeven aan een mede-MSX-er of te kunnen opsturen naar een wedstrijd kan echter zeer eenvoudig met het volgende programma.

Voordat het programma gestart wordt, moet men eerst een aantal dataregels maken. Na de instruktiedata moeten er juist geteld 66 letters of cijfers geplaatst worden. De nummering van de regels moet steeds per <sup>1</sup> gebeuren. Het aantal regels dat ingegeven moet worden is afhankelijk van de lengte van het machinetaalprogramma. Dit kan men eenvoudig uitrekenen door het aantal bytes dat het programma lang is te delen door 22. Indien dit niet precies op een even aantal regels uitkomt moet men afronden naar boven.

Nadat de voorgaande instrukties zorgvuldig opgevolgd zijn kan men het programma runnen. Op de vraag "lijnnummer?" geeft men de eerste dataregel die men gereserveerd heeft.

Het invullen van de dataregels zelf kan een tijdje duren (naar gelang de lengte van het programma dat omgezet moet worden). Als het programma klaar is met het invullen van de dataregels moet het volledige Basic-programma weggeschreven worden op tape of disk. Het programma moet wel als een ASCII file weggeschreven worden. Daarna kan het programma terug geladen worden en kunnen de regels 10-190 verwijderd worden.

Opgelet: Het programma mag niet onderbroken worden tijdens het maken van de data.

De programmalijst:

10 REM \*\*\*\*\*\*\*\*\*\*\*\*\*\*\*\*\*\*\*\*\*\*\*\*\*\*\*

```
20 REM * AUTOMATISCHE DATA-MAKER *
30 REM * ----------
                                     \star40 REM ****************************
50 REM
60 FORI=&HE000TO&HE01B: READ A$: POKEI, VAL
(''&H"+A$): NEXT: DEFUSR=&HE000: CLEAR200. &H
DFFF
70 DATA ED. 4B. 00. E2. 21. 01. 80. 5E. 23. 56. 23
, 7E, B9, 28, 03, EB, 18, F5, 23, 7E, B8, 20, F8, 23,
22,00, E2, C9
80 INPUT"lijn nummer"; LN
90 INPUT" begin adres"; BE
100 INPUT"eind adres"; EI
110 FORI=BETOEISTEP21
120 POKE&HE200, (LNMOD256)
130 POKE&HE201, INT(LN/256): X=USR(0)
140 A=PEEK(&HE200)+256*PEEK(&HE201): LN=L
N+10150 POKEA, &H84: POKEA+1, &H20: A=A+2
160 FORI1=ITOI+20: DA$=HEX$((PEEK(I1))
170 IF LEN(DA$)<2 THEN DA$="0"+DA$
180 POKEA, ASC (DA$): POKEA+1, ASC (RIGHT$ (DA
$, 1) : POKEA+2, &H2C: A=A+3
190 NEXT: POKEA-1, 0: NEXT: END
```
# ASCII monitor

Het geheugen bekijken kan op veel verschillende manieren gebeuren. Daarvoor zijn reeds verschillende professionele monitors op de markt. Deze monitors hebben dan onder andere de mogelijkheid het geheugen in ASCII formaat op het scherm te plaatsen. Zo ook in het volgende programma.

In dit volgende programma wordt het scherm gebruikt als een raam dat over het geheugen verplaatst kan worden. Op het scherm ziet men dus steeds een deel van het ROM of RAM geheugen in ASCII formaat verschijnen. Het verplaatsen daarvan doet men zeer eenvoudig met de cursor-toetsen of met de joystick. Door een schuine richting aan te geven met de cursor-toetsen of de joystick wordt het programma beëindigd.

Het programma, zoals het hieronder staat afgedrukt, werkt uitsluitend met de cursor-toetsen. Wil men met een joystick werken, dan moet regel 80 als volgt verander worden:

89 X=USR (1)

Wil men met een joystick in poort 2 werken dan moet regel 80 als volgt worden veranderd:

89 X=USR (2)

De programmalijst:

- 10 ' \*\*\*\*\*\*\*\*\*\*\*\*\*\*\*\*\*\*\*<br>20 ' \* ASCII MONITOR \*
- $20'$ xx ASCIIkeMONITOR x\*
- $30 \cdot x \quad \text{---} \quad x$ 30 \* \* ------------- \*<br>40 \* \*\*\*\*\*\*\*\*\*\*\*\*\*\*\*\*\*\*\*\*\*
- 

50

60 CLEAR200, &HEOFF: SCREEN1

<sup>70</sup> FORI=&HE100TO&HE13F: READ A\$: POKEI, VAL C"&H"+AS): NEXT: DEF USR=&HE102 80 X=USR(0)

90 DATA 31, 7D, 3A, F8, F7, CD, D5, 00, 24, 00, E1 'FE,01, 28,11, FE, 03,28, 16, FE, 05 100 DATA 28, 15, FE, 07, 28, 17, FE, 00, 28, E3, C<br>9, 01, 20, 00, 37, 3F, ED, 42, 18, 0A, 23<br>110 DATA 18, 07, 01, 20, 00, 09, 18, 01, 2B, 22, 0<br>0, E1, 11, 00, 18, 01, 00, 03, CD, 5C, 00, 18, C1 110 DATA 18,07,01,20,00,09,18,01,2B,22,0

# **CAPS-LOCK flitser**

Hoewel er in deel 1 reeds een routine verscheen om het capslock lampje te doen flikkeren staat hieronder een veel kortere manier die heel eenvoudig in een programma opgenomen kan worden. Bij het omschakelen van het caps-lock lampje wordt er echter niet omgeschakeld van hoofdletters naar kleine letters en omgekeerd.

De FOR-NEXT lus in het programma dient alleen om het omschakelen van het caps-lock lampje te vertragen. Het eigenlijke omschakelen gebeurt met de OUT-instruktie in regel nr. 60.

De programmalijst:

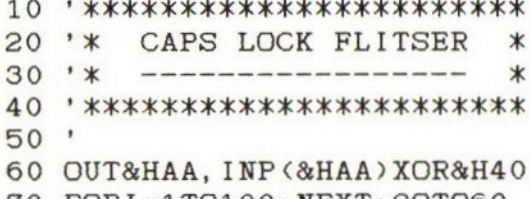

70  $FORI = 1TO100: NEXT: GOTO60$ 

Om het caps-lock lampje aan te schakelen kan het volgende programma gebruikt worden.

De programmalijst:

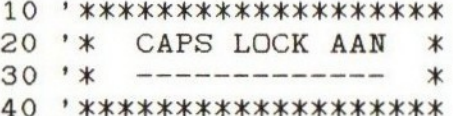

50» 60 OUT&HAA, INP (&HAA) AND&HBF

Het terug uitschakelen van het caps-lock lampje kan met het volgende programma.

De programmalijst:

10 ' \*\*\*\*\*\*\*\*\*\*\*\*\*\*\*\*\*\*\* 20 '\* CAPS LOCK UIT \*<br>30 '\* ------------- \* 30 kx x 40 '\*\*\*\*\*\*\*\*\*\*\*\*\*\*\*\*\*\*\*\*<br>50 '<br>60 OUT&HAA. INP(&HAA)OR& 60 OUT&HAA, INP (&HAA) OR&H40

## String funktie decoder

Verschillende MSX programmeurs onder u zullen reeds eerder geprobeerd hebben een programma te maken dat rekenkundige funkties kan omzetten in een grafiek. Het grote probleem dat daarbij optreedt is dat de betreffende funktie, die met DEF FN gedefinieerd wordt, niet variabel is. Daardoor moet men steeds weer in de listing de funktie aanpassen als men een andere grafiek wil bekijken. Door de volgende subroutine in te bouwen in uw programma is het mogelijk tijdens het lopen van het programma de funktie te veranderen.

De volgende subroutine heeft echter wel nog een klein steuntje nodig. Dit "steuntje"' is, dat de regel (waar men normaal de instruktie DEF FN zou plaatsen) het REM-statement bevat met daar achter ongeveer 250 karakters. Als de subroutine aangeroepen wordt moet de variabele <sup>A</sup> gevuld zijn met het lijnnummer van de betreffende regel.

Na het aanroepen van deze subroutine is het REM-statement veranderd in DEF FNST $(X, Y) =$  (de funktie die ingegeven is). Deze funktie kan daarna steeds in uw programma aangeroepen worden zoals een gewoon gedefinieerde funktie. De naam van de funktie is FNST.

Opgelet: Als de voorgaande richtlijnen niet strikt opgevolgd worden is het zeer waarschijnlijk dat de computer zichzelf op slot zet.

De programmalijst:

10 FORI=&HEOOOTO&HE01B: READ A\$: POKEI, VAL ("&H" +A\$) : NEXT: DEFUSR=&HE000: CLEAR200, &H **DEFF** 

20 DATA ED. 4B. 00. E2. 21. 01.80. 5E. 23. 56. 23 , 7E, B9, 28, 03, EB, 18, F5, 23, 7E, B8, 20, F8, 23, 22,00, E2, C9 30 REM 40 REM \*\*\*\*\*\*\*\*\*\*\*\*\*\*\*\*\*\*\*\*\*\*\*\*\*\*\*\*\* 50 REM \* STRING-FUNKTIE DECODER  $\ast$ 60 REM \* --- $\ast$ 70 REM \*\*\*\*\*\*\*\*\*\*\*\*\*\*\*\*\*\*\*\*\*\*\*\*\*\*\*\*\* **80 REM** 10000 POKE&HE200, (AMOD256) 10010 POKE&HE201, INT(A/256) 10020 X=USR(0) 10030 A=PEEK(&HE200)+256\*PEEK(&HE201) 10040 INPUT "FUNKTIE"; E\$: T1=LEN (E\$): T2=  $\overline{O}$ 10050 POKEA, &H97: POKEA+1, &HDE: POKEA+2, 83 : POKEA+3, 84: POKEA+4, 40: POKEA+5, 88: POKEA+ 6.44: POKEA+7.89: POKEA+8.41: POKEA+9.&HEF:  $A = A + 10$ 10060 IF T1=0 THEN 10250 10070 IF ASC(E\$)=43 THEN POKEA, &HF1: A=A+  $1: T1 = T1 - 1: ES = RIGHTS (ES, T1): GOTO10060$ 10080 IF ASC(E\$)=45 THEN POKEA, &HF2: A=A+  $1: T1 = T1 - 1: E$ = RIGHT$ (E$, T1): GOTO10060$ 10090 IF ASC(E\$)=42 THEN POKEA. &HF3: A=A+  $1: T1 = T1 - 1: E$ = RIGHT$ (E$, T1): GOTO10060$ 10100 IF ASC(E\$)=47 THEN POKEA, &HF4: A=A+  $1: T1 = T1 - 1: ES = RIGHTS (ES, T1): GOTO10060$ 10110 IF ASC(E\$)=94 THEN POKEA, &HF5: A=A+  $1: T1 = T1 - 1: ES = RIGHTS (ES, T1): GOTO10060$ 10120 IF LEN(E\$)<3 THEN 10240 10130 EE\$=LEFT\$(E\$.3) 10140 IF EE\$="COS" THEN POKEA, &HFF: POKE A+1, &H8C: A=A+2:  $T1 = T1 - 3$ :  $E$ = RIGHT$ (E$, T1)$ : GOTO 10060 10150 IF EE\$="SIN" THEN POKEA. &HFF: POKE

A+1, &H89: A=A+2: T1=T1-3: E\$=RIGHTS (E\$, T1): GOTO 10060 10160 IF EE\$=" TAN" THEN POKEA, &HFF: POKE  $A+1$ ,  $B+8D$ :  $A=A+2$ :  $T1=T1-3$ :  $E$=RIGHT$(E$, T1)$ : GOTO 10060 10170 IF EE\$="SQR" THEN POKEA, &HFF: POKE  $A+1$ ,  $BHS7: A=A+2: T1=T1-3: E$=RIGHT$ (E$, T1):$ GOTO 10060 10180 IF EE\$=" ABS" THEN POKEA, &HFF: POKE A+1, &H86: A=A+2:T1=T1-3:E\$=RIGHTS(E\$, T1) GOTO 10060 10190 IF EE\$=" ATN" THEN POKEA, &HFF: POKE  $A+1$ ,  $B+BE$ :  $A=A+2$ :  $T1=T1-3$ :  $E$=RIGHT$$  ( $E$$ ,  $T1$ ): GOTO 10060 10200 IF EE\$="EXP" THEN POKEA, &HFF: POKE A+1, &H8B: A=A+2: T1=T1-3:E\$=RIGHTS (ES, T1) GOTO 10060 10210 IF EE\$=" INT" THEN POKEA, &HFF: POKE  $A+1$ ,  $B+85$ :  $A=A+2$ :  $T1=T1-3$ :  $E$=R1GHT$ (E$, T1)$ : GOTO 10060 10220 IF EE\$="LOG" THEN POKEA, &HFF: POKE A+1, &H8A: A=A+2: T1=T1-3: E\$=RIGHT\$ (E\$, T1): GOTO 10060 10230 IF EE\$="SGN" THEN POKEA, &HFF: POKE A+1, &H84: A=A+2:T1=T1-3:E\$=RIGHTS (ES, T1): GOTO 10060 <sup>10240</sup> POKEA, ASC (E\$):A=A+1:T1=T1-1: E\$=RIG HT\$(E\$, T1) : GOTO10060 <sup>10250</sup> POKEA, 58: POKEA+1, &H8F 10260 RETURN

## Karakter editor

Bij het programmeren van spelletjes en andere programma's is het soms gewenst andere karakters te gebruiken. Nu is de karakterset van de MSX-computer in het video-RAM gelegen. Daardoor is het mogelijk deze karakters stuk voor stuk te veranderen (met uitzondering van de cursor).

Om dit herprogrammeren te vergemakkelijken kan onderstaand programma gebruikt worden.

De programmalijst:

10 ' \*\*\*\*\*\*\*\*\*\*\*\*\*\*\*\*\*\*\*\*\*  $20'$ \*< KARAKTER EDITOR x\*  $30'$  \*  $\leftarrow$  --------------- \* 40 ' \*\*\*\*\*\*\*\*\*\*\*\*\*\*\*\*\*\*\*\* 50 <sup>60</sup> CLEAR200, &HD8DA: SCREENO: COLOR 15,4,7: WIDTH40 70 PRINT"Geef eerst het te veranderen ka rakter in"; 80 PRINT"door het betreffende karakter i n te" 90 PRINT" toetsen" 100 INPUTA\$ 110 IF ASC(A\$)=1 OR ASC(A\$)>31 THEN 120 ELSE 100 120 A=VDP(4) \*&H800+(ASC(A\$) \*8): IF ASC(A\$ )=1 THEN  $A = (VDP(4) * 8H800) + ( (ASC (MIDE (A).$  $2,1)$ ) -64)  $*8$ ) 130 CLS: PRINT"Geef nu de bitpatronen bin<br>air in.": FOR I=65T095: PRINTCHR\$(1): CHR\$( I);:NEXT: FORI=32 TO 255: PRINTCHRS (I);: NE **XT** 

```
140 PRINTAA$: FORI=0TO7: LOCATE0, I+10: PRIN
TI+1: C$=""': FOR T=1 TO 8150 I$=INKEY$: IF I$="" THEN 150
160 IF ASC(I$)=8 THEN IF T>1 THEN C$=LEF
T$ (C$, LEN(C$)-1): T=T-1: PRINTCHR$(8):"":
CHR$(8);
170 IF ASC(I$)<48 OR ASC(I$)>49 THEN 150
180 PRINTIS:: C$=C$+I$: NEXT
190 VPOKE A+I, VAL ("&B" +C$) : NEXT
200 CLS: PRINT" nog een karakter verandere
n \{j/n\}"
210 IS=INKEYS: IF IS="" THEN 210
220 IF I$="j" OR I$="J" THEN CLS: GOTO 70
230 DATA 21.00.08.01.00.08.11.00.D9.CD.5
9,00, C9, 21,00, D9,01,00,08, 3A, AF, FC, FE,00
.28.05.11.00.00.18.03.11.00.08.CD.5C.00.
CQ240 FORI=&HD8DA TO &HD8FF : READ A$: POKE
I. VAL ("&H" +A$) : NEXT
250 DEF USR=&HD8DA : DEF USR1=&HD8E7
260 X=USR0(0)
270 'BSAVE"CAS: K. SET", &HD8E7, &HE100
```
Nadat men klaar is met het maken van een nieuwe karakterset, is het mogelijk deze op tape of disk te saven door middel van:

#### BSAVE"CAS:naam",&DH8E7,&HE100

Het probleem dat veelal optreedt met zelfgemaakte karaktersets is dat na het omschakelen van de schermmode de zelfgemaakte karakterset verdwenen is. Bij het gebruik van deze karakter-editor wordt dit probleem echter doeltreffend opgevangen door het gebruik van een klein stukie machinetaal. Nadat men van schermmode is veranderd kan men door dit stukje machinetaal aan te roepen de zelfgemaakte karakterset opnieuw in het video-RAM plaatsen. Dit aanroepen gebeurt eenvoudig door in uw programma waar u de zelfgemaakte karakterset wilt gebruiken, de volgende regel op te nemen:

#### 19 CLEAR 299, &HD8E6: DEF USRI=&HD8E7

Waarna men na elke SCREEN instruktie de volgende instruktie plaatst:

#### $X=USR(0)$

De zelfgemaakte karakterset plaatst zich dan automatisch op de goede geheugenplaatsen in het video-RAM. Als men overschakelt naar een grafisch scherm kan de zelfgemaakte karakterset niet gebruikt worden.

Bij het saven van de zelfgemaakte karakterset wordt het stukje machinetaal eveneens opgenomen!

# Karakters herzetten

Bij het gebruik van een zelfgemaakte karakterset is het soms wenselijk om terug te kunnen schakelen naar de normale karakterset zonder dat men de "SCREEN" opdracht moet aanroepen. Dit omdat het scherm bijvoorbeeld niet gewist mag worden. Om dat te verhelpen kan men het volgende programma in uw eigen programma inbouwen.

De programmalijst:

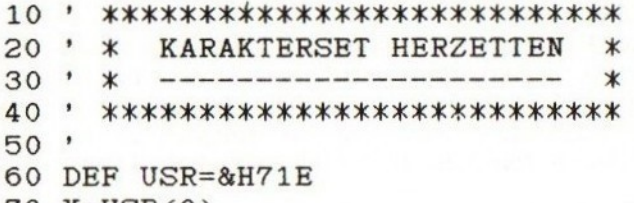

 $70 \text{ X} = \text{USR}(0)$ 

#### Karakters vergroot printen

Als men het programma "karakter editor" reeds ingetikt heeft zal men zeker reeds gedacht hebben hoe eenvoudig het zou zijn als men deze karakters ook eens kon uitprinten. Dit uitprinten van zelfgemaakte karakters is niet mogelijk met een eenvoudige printer, omdat bij deze printers de karakterset reeds in het geheugen van de printer zelf is ingeprogrammeerd. Met onderstaand programma is dit echter wel mogelijk.

Al de karakters worden vergroot uitgeprint met onder elk karakter de ASCII waarde in decimaal en in hexadecimaal. De karakterset die uitgeprint wordt is de karakterset die op het moment van het starten van het programma in het video-RAM geplaatst is. Men kan dus evengoed de gewone karakterset uitprinten. Een voorbeeld op pagina 22.

De programmalijst:

```
10 IAKAKK
20'* KARAKTERS VERGROOT PRINTEN *
30 xk ———meeeeeeeeenn *
60 LPRINTCHR$(27); "Q";
40'
50<sup>7</sup>LPRINTCHRS AKAI (27);"Q";
70 LPRINTCHRS (27);"'CS";
80 LPRINTCHR$(27); "T10";
90 FOR T1=0TO2047 STEP 80
100 FOR T2=0T07
110 FOR T3=1TO10
120 A=VPEEK((2048+T1+T2)+(T3x8))
130 IF (T1\8)+T3=>256 THEN 170
```

```
140 FOR T4=7 TO 0 STEP-1: B=A AND 2^T4
150 IF B=2^T4 THEN LPRINT"": ELSE LPRINT
......160 NEXTT4: LPRINT " "; : NEXTT3
170 LPRINT: NEXTT2: LPRINT: FOR T5=0T09
180 C=T1/8+T5: C$=HEX$(C):
190 IF C<31 THEN C=C+65 ELSE C=C+1
200 IF C=>256 THEN END
210 C$=HEX$(C):LPRINTUSING "###";C;
220 LPRINT" &H": C$:" ";: NEXTT5: LPRINT
: LPRINT: LPRINT: LPRINT: NEXTT1
```
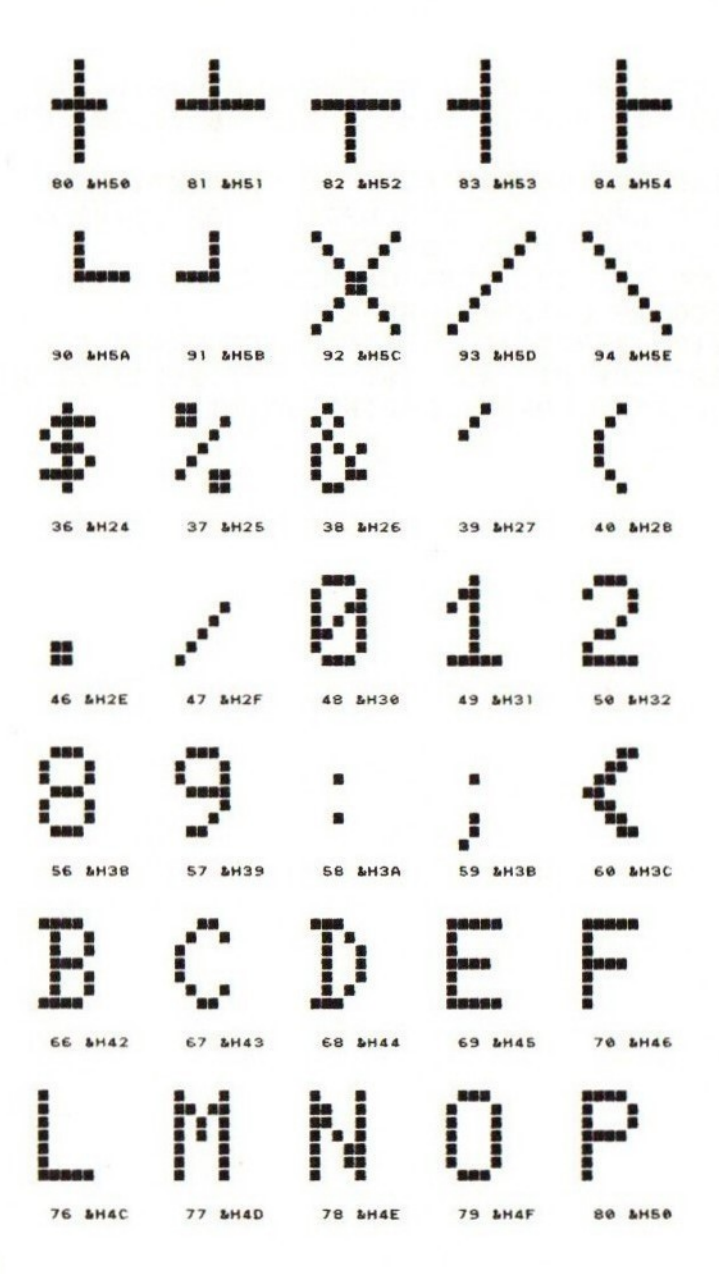

## Truuks & tips laser show

Hoewel er geen laser in uw MSX-computer is ingebouwd kan men wel enkele laser effekten op het scherm waarnemen na het intikken van onderstaand beeldgrapje.

Het geheel werkt anders dan de grote meerderheid van de beeldgrapjes, in het tekstscherm screen  $\emptyset$ .

De programmalijst:

10 ' \*\*\*\*\*\*\*\*\*\*\*\*\*\*\*\*\*\*  $20$   $'$ rammalijst:<br>\*\*\*\*\*\*\*\*\*\*\*\*\*\*\*\*\*\*\*\*\*\*\*\*\*\*\*\*\*\*\*<br>\* TRUUKS & TIPS LASER SHOW \*<br>\* ------------------------ \* <sup>30</sup> km<sup>x</sup> 40 sssskkkoekkas 50 20 ' \* TRUUKS & TIPS LASER SHOW \*<br>30 ' \* ------------------------- \*<br>40 ' \*\*\*\*\*\*\*\*\*\*\*\*\*\*\*\*\*\*\*\*\*\*\*\*\*\*\*\*\*\*\*<br>50 '<br>60 KEY1,"TRUUKS":KEY2,"& TIPS":KEY3."":K EY4, "LASER" : KEY5, " SHOW" 70 CLS: T=T+1: IFT>150THENT=2 <sup>80</sup> FORI=0TO920STEPT: VPOKEI, 22: NEXT: GOTO7 0

## Introduktie scherm

Als men een spelletje of een ander programma gemaakt heeft wil men daar graag een mooi origineel introduktiescherm bij hebben.

Hoewel er veel goede mogelijkheden zijn om een introduktiescherm te maken, staat hieronder een mooi voorbeeldje.

De tekst in regel nr. 70 kan naar eigen believen veranderd worden.

De programmalijst:

```
sek ;
     rannnanjst.<br>**************************<br>* INTRODUCTIE SCHERM *
    ***************1020'30 * * ------------------ *
60 SCREENO: WIDTH40
70 AS=SPACE$(39)+'Dit is een introduktie
-scherm uit TRUUKS & TIPS"
80 FORI=LEN(A8)TO1STEP-1: PRINTMIDS(A$, I,
39)
90 FORT=1TO50: NEXTT, I: GOTO80
```
## Funktie-toetsen herzetten

Het hiervolgende programma dient om de funktie-toetsen hun normale waarde terug te geven. Dit kan bijvoorbeeld ingebouwd worden in een programma waar de funktie-toetsen een andere inhoud krijgen. Zodat bij het einde van het programma de funktie-toetsen hun normale inhoud terug krijgen.

De programmalijst:

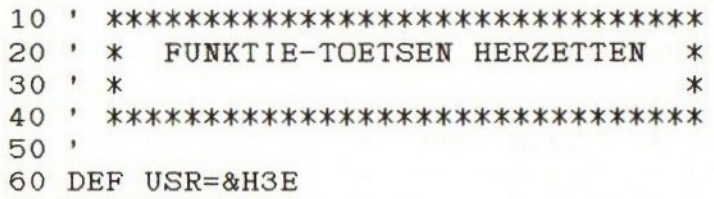

 $70$   $X=USR(0)$ : CLS

## Toets BEEP

Velen onder u zullen reeds eerder programma's uit boeken of tijdschriften ingetikt hebben. Vooral als het om lange programma's gaat, kan men daar menig uurtje aan besteden. Om dit werk een beetje gemakkelijker te maken kan men het volgende programma gebruiken. Nadat het programma opgestart is geeft de computer bij elke toets-aanslag een beepje. Om de beepjes te stoppen tikt men:

POKE &HFDC2, &HC9

De programmalijst:

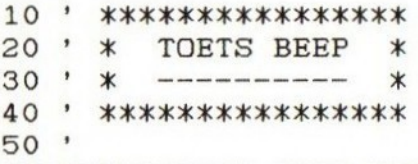

50\* 60 POKE&HFDC2, &HCD: POKE&HFDC3, &HCO: POKE& HFDC4, 0

# Verdwenen foutmeldingen

Als beginnende Basic-programmeur zult u waarschijnlijk al die vervelende foutmeldingen wel eens beu zijn. Er bestaat echter een mogelijkheid om de foutmeldingen te laten verdwijnen. Na het intikken en opstarten van het volgende programma bent u van alle foutmeldingen verlost. Indien u na een bepaalde tijd toch weer heimwee krijgt naar die foutmeldingen, tikt u:

POKE &HFEFD, &HC9

De programmalijst:

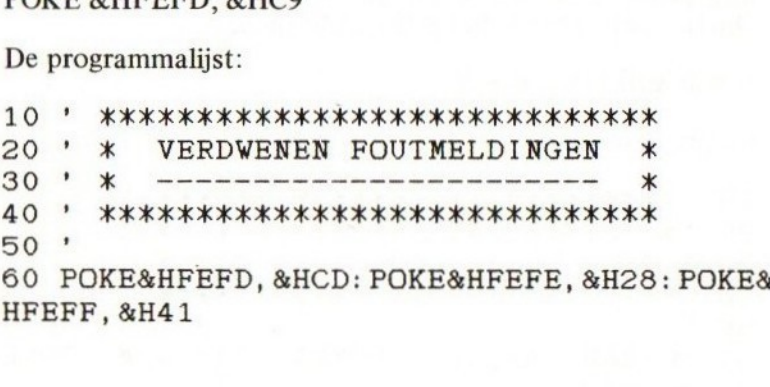

HFEFF, &H41

#### Simultane output nr l

Toen in de jaren zeventig de eerste computers op de markt kwamen konden deze nog niet op een televiesietoestel aangesloten worden. Daardoor kwam alle tekst die men intikte en die de computer verschafte op een printer. Bij de MSXcomputer daarentegen komt alle tekst op het scherm te staan. Om nu alle tekst ook nog eens op de printer te krijgen dient men het volgende programma in te tikken en op te starten, waarna alle tekst die op het scherm verschijnt ook uitgeprint zal worden op de printer.

Om het uitprinten te beëindigen tikt men:

#### POKE &HFDA4, &HC9

De programmalijst:

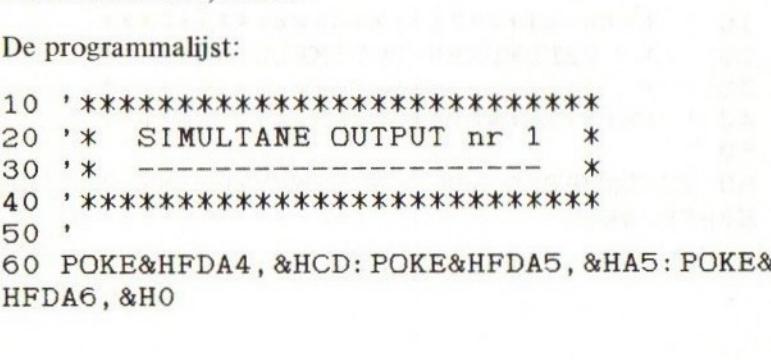

HFDAG, &HO

28

#### Simultane output nr <sup>2</sup>

Soms kan het gebeuren dat de tekst die naar de printer gestuurd wordt ook op het scherm moet verschijnen. Dit kan zeer eenvoudig gebeuren door onderstaand programma in te tikken en op te starten. Men kan het natuurlijk ook in een zelfgemaakt programma inbouwen. Om te zorgen dat de tekst niet meer op het scherm verschijnt als er uitgeprint wordt geeft men:

POKE &HFFB6, &HC9

Waarschuwing: Dit programma mag niet gebruikt worden in kombinatie met het programma Simultane Output nr 1. Doet men dit toch dan zal de computer zichzelf op slot zetten.

De programmalijst:

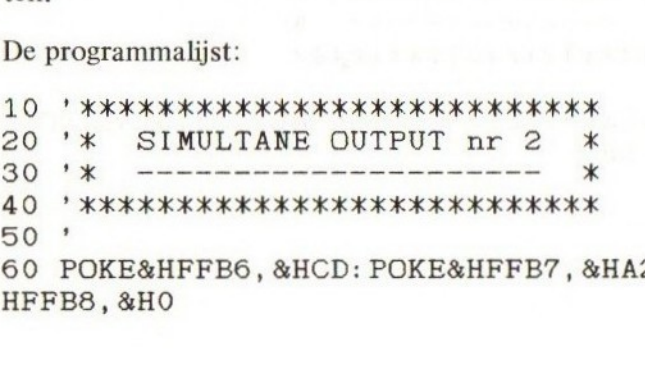

<sup>60</sup> POKE&HFFB6, &HCD: POKE&HFEFB7, &HA2: POKE& HFFB8, &HO

## Schrijfmachine

Zoals men al zag men het programma Simultane Output nr <sup>1</sup> is het mogelijk alle tekst die op het scherm verschijnt ook op de printer te laten uitprinten. Nu is het niet altijd de bedoeling dat de foutmeldingen en de prompt ook uitgeprint worden. Daarom het volgende programma dat enkel die tekst op de printer uitprint, die men zelf intikt. Om het uitprinten terug te stoppen, tikt men:

POKE &HFDC2, &HC9

De programmalijst:

10 '\*\*\*\*\*\*\*\*\*\*\*\*\*\*\*\*\*\*\*\*\*\*<br>20 '\* SCHRIJFMACHINE \*<br>30 '\* -------------- \*<br>40 '\*\*\*\*\*\*\*\*\*\*\*\*\*\*\*\*\*\*\*\*\*<br>50 '  $\frac{40}{50}$ 6050 POKE&HFDC2, AKK&HCD: POKE&HFDC3, &HAS: POKE&

HFDC4, &HO

# Celsius fahrenheit

Hoewel in het grootste deel van de wereld de temperatuur in graden celsius gegeven wordt, gebruikt men toch soms nog graden fahrenheit. Daarom het volgende programma dat graden celsius omrekent in graden fahrenheit.

De programmalijst:

```
10**************************
  \bullet20'\astCELSIUS > FAHRENHEIT
                                  \ast30'
     \ast\star40
     **************************
50
60 INPUT"Graden in celsius"; A
70 B = A*9/5+3280 PRINTA; "graden celsius ="; B; "graden f
ahrenheit"
```
31

## Fahrenheit celsius

Hoewel in het grootste deel van de wereld de temperatuur in graden celsius gegeven wordt, gebruikt men toch soms nog graden fahrenheit. Daarom het volgende programma dat graden fahrenheit omrekent in graden celcius.

De programmalijst:

```
10 ' **************************<br>20 ' * FAHRENHEIT > CELSIUS *
20 *
         FAHRENIET > CELSIUS
30 * * -------------------- *
40 ' ****************************
50
60
INPUT" Gradenkeek in fahrenheit";B
70 A = (B-32)*5/980 PRINTB;"graden fahrenheit =";A;"grade
n celsius"
```
32

#### Nederlandse vlag

Het volgende programma is bedoeld voor de vaderlandlievende MSX-er. Na het opstarten van het programma moet men enkele sekonden geduld oefenen. Na enige tijd stopt het programma, en men bevindt zich in "SCREEN 1" met in de plaats van een gewone eenkleurige achtergrond, een achtergrond in de nederlandse driekleur. Deze driekleur blijft eveneens behouden na een "CLS" opdracht. Na een "SCREEN" opdracht echter is de nederlandse driekleur verdwenen.

De programmalijst:

10  $20'$  $***********$ rannnanjst:<br>\*\*\*\*\*\*\*\*\*\*\*\*\*\*\*\*\*\*\*\*\*\*\*\*<br>\* NEDERLANDSE VLAG \* <sup>30</sup> km <sup>x</sup> 50 60 SCREEN1: VDP(0)=2: VDP(1)=167: VDP(3)=25 20 ' \* NEDERLANDSE VLAG \*<br>30 ' \* ----------------- \*<br>40 ' \*\*\*\*\*\*\*\*\*\*\*\*\*\*\*\*\*\*\*\*\*\*\*\*  $5: VDP(4)=0$ 70 FORI=8192T014335 80 VPOKEI, 16 <sup>90</sup> NEXTI: VDP(1)=231: FORI=0TO7: VPOKE8448+ 1,6

100 VPOKE10496+1, 15:VPOKE12544+1, 4: NEXT

#### Elastisch scherm

Het scherm verwijden en versmallen gaat zeer eenvoudig met de instruktie "WIDTH". Het scherm kan echter ook verkort en verlengd worden.

Als het scherm verkort wordt kan men dit op het beeld zien. Als het scherm echter verlengd wordt en daardoor langer dan 24 regels wordt, ziet men dit niet meer. De ruimte die dan zogezegd onder het beeld gevallen is kan wel gevuld worden met tekst maar is onzichtbaar. Ook de instruktie LOCATE" kan onder het beeld gebruikt worden.

Met het volgende programma kan het verkorten en verlengen van het scherm zeer eenvoudig gedaan worden.

De programmalijst:

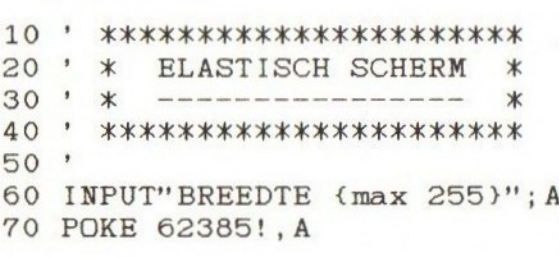

34
## Tekst op zijn kop

Het volgende programma keert alle tekst op zijn kop. Dit gebeurt zowel als men in "SCREENØ" staat als in "SCREEN 1". Om terug over te schakelen naar de gewone karakters, moet men het programma nogmaals opstarten.

De programmalijst:

 $10$ \*\*\*\*\*\*\*\*\*\*\*\*\*\*\*\*\*\*\*\*\*\*\* TEKST OP ZIJN KOP 20  $\pmb{\cdot}$  $\ast$  $\ast$ 30  $\ast$  $\bullet$  $\ast$ 40 \*\*\*\*\*\*\*\*\*\*\*\*\*\*\*\*\*\*\*\*\*\*\*  $\pmb{\cdot}$ 50 ٠ 60 T=VDP(4)  $*2048$ 70 FORI=T TO T+2040 STEP 8 80 FORJ=0TO7: A(J)=VPEEK(I+J): NEXTJ

90 FORJ=0TO7: VPOKEI+J, A(7-J): NEXTJ, I

# **SCREEN 0** spiraalsgewijs wissen

Het scherm wissen kan zeer eenvoudig met de instruktie "CLS". Dit gebeurt dan op een zo snelle wijze dat men er niets van ziet. Om het schermwissen op een iets mooiere wijze te laten verlopen kan men het volgende programma gebruiken.

Dit programma wist "SCREEN Ø" spiraalsgewijs. Men kan het programma desgewenst inbouwen in een zelfgemaakt programma.

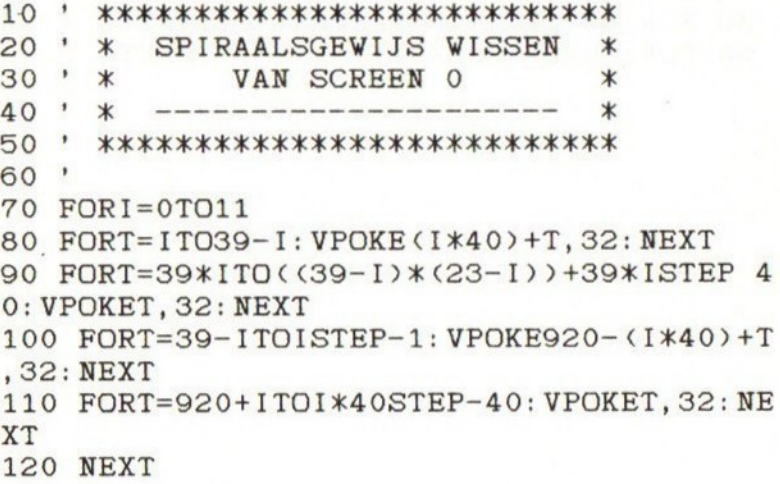

# SCREEN <sup>1</sup> spiraalsgewijs wissen

Het scherm wissen kan zeer eenvoudig met de instruktie "CLS". Dit gebeurt dan op een zo snelle wijze dat men er niets van ziet. Om het schermwissen op een iets mooiere wijze te laten verlopen kan men het volgende programma gebruiken.

Dit programma wist "SCREEN 1" spiraalsgewijs. Men kan het programma desgewenst inbouwen in een zelfgemaakt programma.

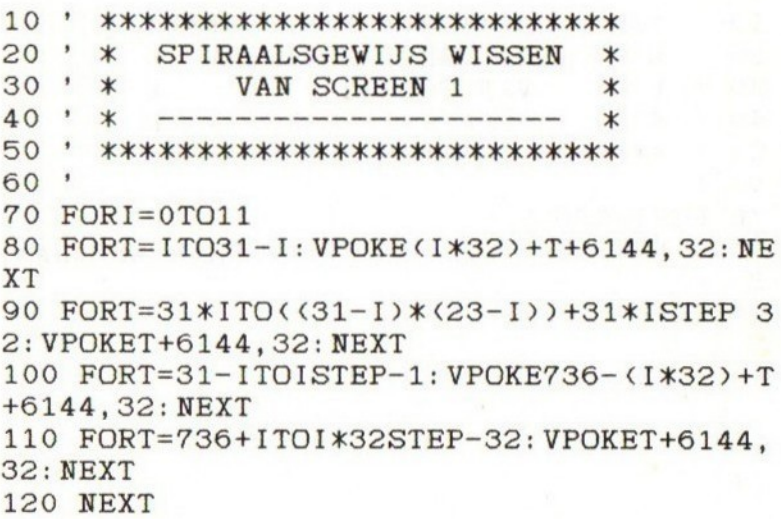

## **SCREEN 2** spiraalsgewijs wissen

Het scherm wissen kan zeer eenvoudig met de instruktie "CLS". Dit gebeurt dan op een zo snelle wijze dat men er niets van ziet. Om het schermwissen op een iets mooiere wijze te laten verlopen kan men het volgende programma gebruiken.

Dit programma wist "SCREEN 2" spiraalsgewijs. Men kan het programma desgewenst inbouwen in een zelfgemaakt programma.

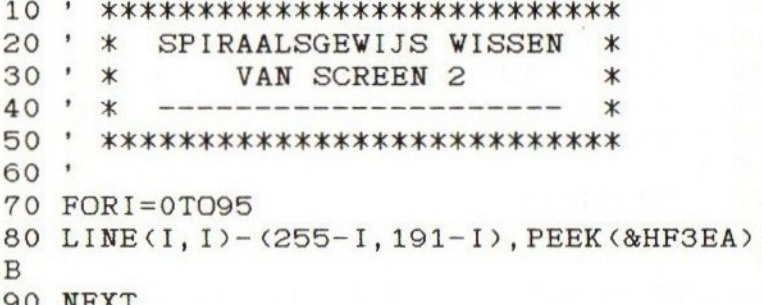

## **SCREEN 3** spiraalsgewijs wissen

Het scherm wissen kan zeer eenvoudig met de instruktie "CLS". Dit gebeurt dan op een zo snelle wijze dat men er niets van ziet. Om het schermwissen op een iets mooiere wijze te laten verlopen kan men het volgende programma gebruiken.

Dit programma wist "SCREEN 3" spiraalsgewijs. Men kan het programma desgewenst inbouwen in een zelfgemaakt programma.

De programmalijst:

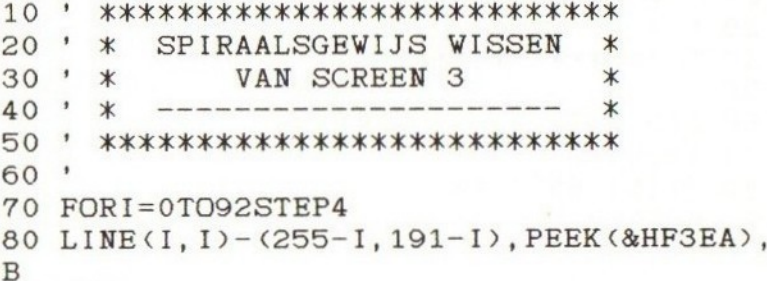

90 NEXT

39

## Cosecans

Hoewel er in de MSX-basic reeds veel wiskundige funkties ingebouwd zijn kan het toch soms nog gebeuren dat men een bepaalde wiskundige funktie meerdere malen nodig heeft in een programma. Deze wiskundige funktie kan men dan zelf definiëren met de instruktie "DEF FN". Maar, en dat is zeer belangrijk, men moet de juiste formule hebben.

Het onderstaande programma toont hoe men de wiskundige funktie "COSECANS" kan definiëren in een programma.

De programmalijst:

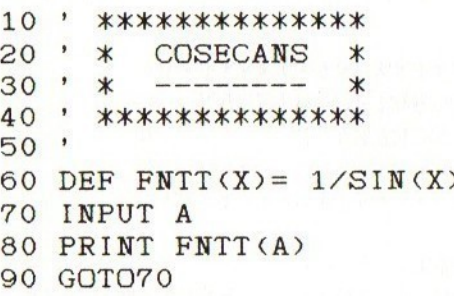

#### **SECANS**

Het onderstaande programma toont hoe men de wiskundige funktie "SECANS" kan definiëren in een programma.

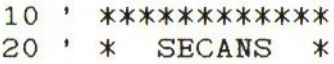

```
30 * * --- *20 * *************<br>E0 *
50 *
60 DEF FNTT(X)= 1/COS(X)<br>70 INPUT A
   INPUT A
80 PRINT FNTT(A)
90 GOTO70
```
#### **COTANGENS**

Het onderstaande programma toont hoe men de wiskundige funktie "COTANGENS" kan definiëren in een programma.

```
10 ' ***************<br>20 ' * COTANGENS *
20 '
           COTANGENS
30 1 KX == x
40 AAA AAAKAKAKAKAAKK
\frac{50}{60}DEF FNTT(X) = 1/TAN(X)70 INPUT A
80 PRINT FNTT(A)
90 GOTO70
```
### Inverse cosecans

Hoewel er in de MSX-basic reeds veel wiskundige funkties ingebouwd zijn kan het toch soms nog gebeuren dat men een bepaalde wiskundige funktie meerdere malen nodig heeft in een programma. Deze wiskundige funktie kan men dan zelf definiëren met de instruktie "DEF FN". Maar, en dat is zeer belangrijk, men moet de juiste formule hebben.

Het onderstaande programma toont hoe men de wiskundige funktie "INVERSE COSECANS" kan definiëren in een programma.

De programmalijst:

10 ' \*\*\*\*\*\*\*\*\*\*\*\*\*\*\*\*\*\*\*\*\*\*<br>20 ' \* INVERSE COSECANS \* <sup>20</sup> sss \* xx INVERSE COSECANS x\*  $30 \cdot x$  ----------------  $x$ 40 ' \*\*\*\*\*\*\*\*\* 50 60 DEF  $FNTT(X) = (\langle SGN(X)-1\rangle *1.5708)+ATN$ \* COSECANS<br>--------- \*<br>\*\*\*\*\*\*\*\*\*\*\*\*\*<br>( (SGN(X)-1)  $X/SQR(X*X-1))$ 70 INPUT <sup>A</sup> 80 PRINT FNTT(A) 90 GOTO70

#### INVERSE SECANS

Het onderstaande programma toont hoe men de wiskundige funktie "INVERSE SECANS" kan definiëren in een programma.

 $10$  $\bullet$ \*\*\*\*\*\*\*\*\*\*\*\*\*\*\*\*\*\*\*\* 20  $\bullet$ INVERSE SECANS  $\ast$  $\ast$ 30 ٠  $\star$  $\star$ 40 \*\*\*\*\*\*\*\*\*\*\*\*\*\*\*\*\*\*\*\* , 50  $\bullet$ 60 DEF FNTT(X)=  $(SGN(SGN(X)-1)*1.5708)+A$  $TN(X/SQR(X*X-1))$ INPUT A 70 80 PRINT FNTT(A) 90 GOTO70

#### **INVERSE COTANGENS**

Het onderstaande programma toont hoe men de wiskundige funktie "INVERSE COTANGENS" kan definiëren in een programma.

De programmalijst:

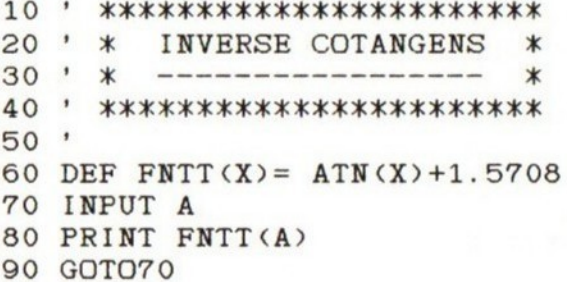

#### **INVERSE COSINUS**

Het onderstaande programma toont hoe men de wiskundige<br>funktie "INVERSE COSINUS" kan definiëren in een programma.

10  $\bullet$ \*\*\*\*\*\*\*\*\*\*\*\*\*\*\*\*\*\*\*\*\* 20  $\ast$ INVERSE COSINUS  $\ast$ 30  $\pmb{\mathfrak{g}}$  $\ast$  $\ast$  $40$  $\pmb{\ast}$ \*\*\*\*\*\*\*\*\*\*\*\*\*\*\*\*\*\*\*\*\* 50 60 DEF FNTT(X)=  $-ATN(X/SQR(-X*X+1)) + 1.57$  $08$ 70 INPUT A PRINT FNTT(A) 80 90 GOTO70

#### **INVERSE SINUS**

Het onderstaande programma toont hoe men de wiskundige funktie "INVERSE SINUS" kan definiëren in een programma.

De programmalijst:

 $10$  $\overline{\phantom{a}}$ \*\*\*\*\*\*\*\*\*\*\*\*\*\*\*\*\*\*\* 20 INVERSE SINUS  $\overline{\phantom{a}}$  $\ast$  $\ast$ 30  $\bullet$  $\ast$  $\ast$ 40  $\bullet$ \*\*\*\*\*\*\*\*\*\*\*\*\*\*\*\*\*\*\* 50  $\pmb{\cdot}$ 60 DEF FNTT(X)=  $ATN(X/SQR(-X*X+1))$ 70 INPUT A 80 PRINT FNTT(A) 90 GOTO70

### Sinus hyperbolicus

Hoewel er in de MSX-basic reeds veel wiskundige funkties ingebouwd zijn kan het toch soms nog gebeuren dat men een bepaalde wiskundige funktie meerdere malen nodig heeft in een programma. Deze wiskundige funktie kan men dan zelf definiëren met de instruktie "DEF FN". Maar, en dat is zeer belangrijk, men moet de juiste formule hebben.

Het onderstaande programma toont hoe men de wiskundige funktie "SINUS HYPERBOLICUS" kan definiëren in een programma.

De programmalijst:

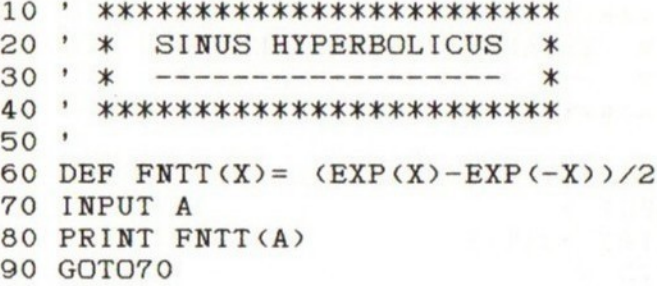

#### COSINUS HYPERBOLICUS

Het onderstaande programma toont hoe men de wiskundige funktie "COSINUS HYPERBOLICUS" kan definiëren in een programma.

```
10<sup>1</sup>AAAAAKAAAKAAKAKAAAAAKAAKKAAKK
20'xx COSINUS HYPERBOLICUS x*
30
   ' * --------------------- *
40
  \bullet************************
50
   '
60
   DEF FNTT(X)= (EXP(X)+EXP(-X))/270
  INPUT A
PRINT FNTT(A)
90 GOTO70
```
#### SECANS HYPERBOLICUS

Het onderstaande programma toont hoe men de wiskundige funktie "SECANS HYPERBOLICUS" kan definiëren in een programma.

De programmalijst:

10 ' \*\*\*\*\*\*\*\*\*\*\*\*\*\*\*\*\*\*\*\*\*\*\*\*\*\*  $20 '$ <br>30  $'$ **\* SECANS HYPERBOLICUS \*** 10 ' \*\*\*\*\*\*\*\*\*\*\*\*\*\*\*\*\*\*\*\*\*\*\*\*\*\*\*\*<br>20 ' \* SECANS HYPERBOLICUS \*<br>30 ' \* --------------------- \*<br>40 ' \*\*\*\*\*\*\*\*\*\*\*\*\*\*\*\*\*\*\*\*\*\*\*\*\*<br>50 '<br>60 DEF FNTT(X)= 2/(EXP(X)+EXP(-X)) 40 ' \*\*\*\*\*\*\*\*\*\*\*\*\*\*\*\*\*\*\*\*\*\*\*\*\*\* 50 70 INPUT <sup>A</sup> 80 PRINT FNTT(A) 90 GOTO70

#### COSECANS HYPERBOLICUS

Het onderstaande programma toont hoe men de wiskundige funktie "COSECANS HYPERBOLICUS" kan definiëren in een programma.

- 10 ' \*\*\*\*\*\*\*\*\*\*\*\*\*\*\*\*\*\*\*\*\*\*\*\*\*\*\*\*\*
- 20 ' \* COSECANS HYPERBOLICUS  $\ast$
- $30 * *$  $*$
- 40 ' \*\*\*\*\*\*\*\*\*\*\*\*\*\*\*\*\*\*\*\*\*\*\*\*\*\*\*\*\*
- $50$ '
- 60 DEF FNTT(X)=  $2/$ (EXP(X)-EXP(-X))
- 70 INPUT A
- 80 PRINT FNTT(A)
- 90 GOTO70

#### **TANGENS HYPERBOLICUS**

Het onderstaande programma toont hoe men de wiskundige funktie "TANGENS HYPERBOLICUS" kan definiëren in een programma.

De programmalijst:

10 ' \*\*\*\*\*\*\*\*\*\*\*\*\*\*\*\*\*\*\*\*\*\*\*\*\*\*\*\* 20 ' \* TANGENS HYPERBOLICUS  $\ast$  $30' x$  $\ast$ 40 \* \*\*\*\*\*\*\*\*\*\*\*\*\*\*\*\*\*\*\*\*\*\*\*\*\*\*\*\*  $50$ ' 60 DEF FNTT(X)= EXP(-X)/(EXP(X)+EXP(-X))  $*2+1$ 70 INPUT A 80 PRINT FNTT(A) 90 GOTO70

#### **COTANGENS HYPERBOLICUS**

Het onderstaande programma toont hoe men de wiskundige funktie "COTANGENS HYPERBOLICUS" kan definiëren in een programma.

 $10'$ \*\*\*\*\*\*\*\*\*\*\*\*\*\*\*\*\*\*\*\*\*\*\*\*\*\*\*\* \* COTANGENS HYPERBOLICUS 20  $^\dagger$  $\ast$ 30 ٠  $\ast$  $\ast$ 40  $\pmb{\cdot}$ \*\*\*\*\*\*\*\*\*\*\*\*\*\*\*\*\*\*\*\*\*\*\*\*\*\*\*\* 50 60 DEF FNTT(X)= EXP(-X)/(EXP(X)-EXP(-X))  $*2 + 1$ 70 INPUT A

- 80 PRINT FNTT(A)
- 90 GOTO70

### Inverse tangens hyperbolicus

Hoewel er in de MSX-basic reeds veel wiskundige funkties ingebouwd zijn kan het toch soms nog gebeuren dat men een bepaalde wiskundige funktie meerdere malen nodig heeft in een programma. Deze wiskundige funktie kan men dan zelf definiëren met de instruktie "DEF FN". Maar, en dat is zeer belangrijk, men moet de juiste formule hebben.

Het onderstaande programma toont hoe men de wiskundige funktie "INVERSE TANGENS HYPERBOLICUS" kan definiëren in een programma.

De programmalijst:

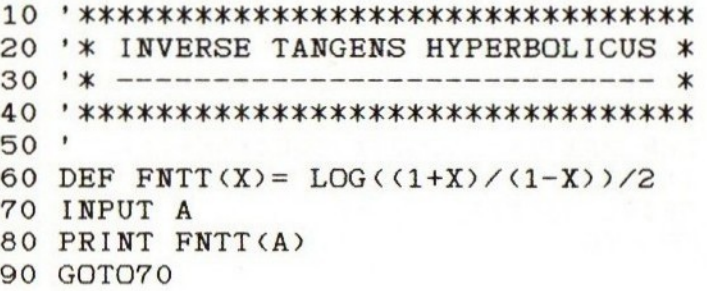

#### INVERSE COTANGENS HYPERBOLICUS

Het onderstaande programma toont hoe men de wiskundige funktie "INVERSE COTANGENS HYPERBOLICUS" kan definiëren in een programma.

```
20
  ' *INVERSE COTANGENS HYPERBOLICUS*
  1 x---------------------------------
30
  40
50
 \rightarrow60
  DEF FNTT(X)= LOG((1+X)/(X-1))/2
70
 INPUT A
80 PRINT FNTT(A)
```
90 GOTO70

#### **INVERSE SINUS HYPERBOLICUS**

Het onderstaande programma toont hoe men de wiskundige funktie "INVERSE SINUS HYPERBOLICUS" kan definiëren in een programma.

De programmalijst:

10 ' \*\*\*\*\*\*\*\*\*\*\*\*\*\*\*\*\*\*\*\*\*\*\*\*\*\*\*\*\*\*\*\*\*\* 20 '\* INVERSE SINUS HYPERBOLICUS  $\ast$  $30 \times x$  ---------------------------- $\star$ , \*\*\*\*\*\*\*\*\*\*\*\*\*\*\*\*\*\*\*\*\*\*\*\*\*\*\*\*\*\*\*\*\* 40 50 60 DEF FNTT(X)= LOG(X+SQR(X\*X+1)) 70 INPUT A 80 PRINT FNTT(A)

```
90 GOTO70
```
#### **INVERSE COSINUS HYPERBOLICUS**

Het onderstaande programma toont hoe men de wiskundige funktie "INVERSÉ COSINUS HYPERBOLICUS" kan definiëren in een programma.

```
10 ' **********************************
  '* INVERSE COSINUS HYPERBOLICUS *
20
30 \times x -------------------
                            --- *50
  \bullet60 DEF FNTT(X)= LOG(X+SQR(X*X-1))
70 INPUT A
80 PRINT FNTT(A)
```
90 GOTO70

#### **INVERSE SECANS HYPERBOLICUS**

Het onderstaande programma toont hoe men de wiskundige funktie "INVERSE SECANS HYPERBOLICUS" kan definiëren in een programma.

De programmalijst:

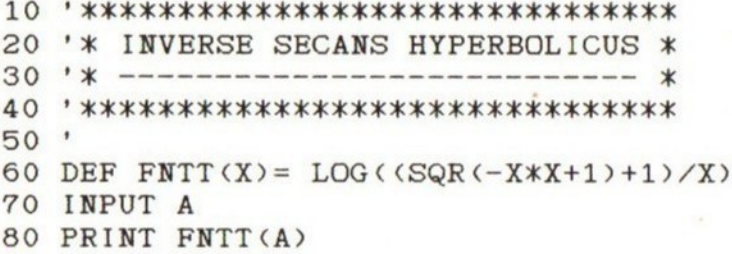

```
90 GOTO70
```
#### **INVERSE COSECANS HYPERBOLICUS**

Het onderstaande programma toont hoe men de wiskundige funktie "INVERSE COSECANS HYPERBOLICUS " kan definiëren in een programma.

 $10$ ' \*\*\*\*\*\*\*\*\*\*\*\*\*\*\*\*\*\*\*\*\*\*\*\*\*\*\*\*\*\*\*\* 20 ' \*INVERSE COSECANS HYPERBOLICUS\* <sup>1</sup> \*----------------------------------30

40 

50 y.

60 DEF FNTT(X)= LOG((SGN(X)\*SQR(X\*X+1)+1  $)/X$ 

- 70 INPUT A
- 80 PRINT FNTT(A)
- 90 GOTO70

# Stop het printen

Het volgende programma is bedoeld voor de MSX-er die nog geen printer heeft. Regelmatig ziet men namelijk programma's die gebruik maken van een printer. Als men nu geen printer heeft en het printen is toch gestart in het programma dan zet de computer zich over het algemeen op slot. Om te zorgen dat de computer zich niet op slot zet kan men eerst het volgende programma opstarten.

De programmalijst:

20 10 '  $\ast$ ebbesaskKsL STOP HET KIEK PRINTEN \* 30 ' \* ---------------- \* 50 30 ' \* ----------------- \*<br>40 ' \*\*\*\*\*\*\*\*\*\*\*\*\*\*\*\*\*\*\*\*\*\*\*\* <sup>60</sup> POKE&HFFB6, &H33: POKE&HFFB7, &H33: POKE& HFFB8, CO  $^{70}_{80}$ 80 NAAN AAAAAKKAKAAKAAKKAAKKK 0 pnieuw printen met: \* 100 'x x POKE&HFFB6, &HC9

120 \*\*\*\*\*\*\*\*\*\*\*\*\*\*\*\*\*\*\*\*\*\*\*\*\*\*

# Verboden te runnen

Het volgende programma schakelt het "RUN"-kommando uit. Dit kan vooral handig gebruikt worden als men een lange listing aan het intikken is. Als men dan toch per toeval op F5 (RUN) drukt wordt het programma niet opgestart en gaat het programma niet verloren. Vooral bij machinetaalprogramma's is dit handig.

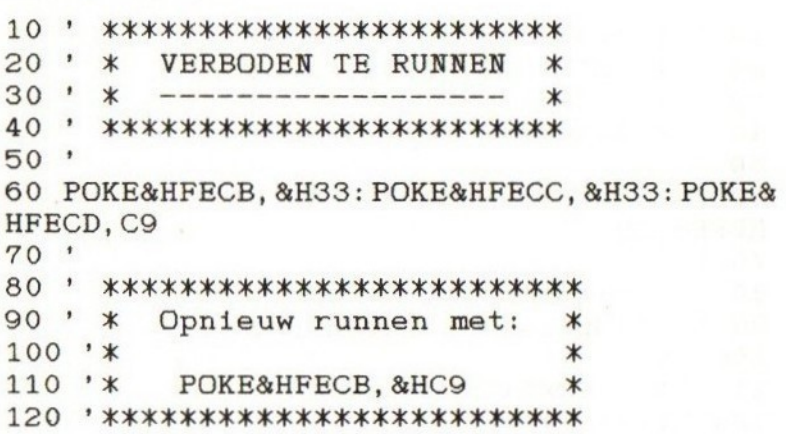

## Programmabeveiliging

Bij de aankoop van een commercieel programma merkt men steeds dat deze programma's beveiligd zijn. Soms kan het gebeuren dat men een zelfgemaakt programma evengoed wil beveiligen. Daarvoor moet men sommige truuks kennen. In het tweede, derde en vierde deeltje werden al enkele van deze truuks besproken. Als men het onderstaande programma inbouwt in een zelfgemaakt programma heeft men weer een sterke beveiliging méér in het programma. Nadat het onderstaande programma in uw programma is ingebouwd moet er in datzelfde programma geen "ON STOP GOSUB" en geen "ON ERROR GOSUB" meer ingebouwd worden. Dit programma zorgt namelijk dat als het programma gestopt wordt, om welke reden dan ook, dat de computer zichzelf op slot zet.

Opgelet: save eerst het programma vóór het opstarten.

De programmalijst:

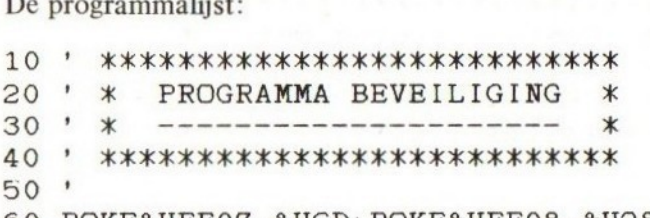

60 POKE&HFF0?7, &HCD: POKE&HFFO8, &H28: POKE& HFFO9, &H41

## Verdwenen listing

Na het opstarten van het volgende programma is het "LIST" kommando uitgeschakeld. Dit kan men in een programma inbouwen zodat na het uitvoeren van het programma de gebruiker geen list meer kan opvragen.

De programmalijst:

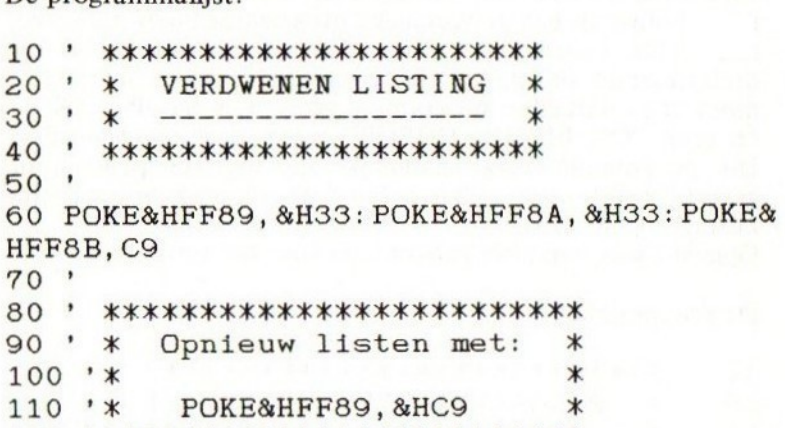

120 ' \*\*\*\*\*\*\*\*\*\*\*\*\*\*\*\*\*\*\*\*\*\*\*\*\*

# Muzikale joystick

Het volgende programma maakt van uw joystick een muzikaal instrument. Elke richting geeft een bepaalde noot en met de vuurknoppen kan men de oktaven verhogen en verlagen.

De programmalijst:

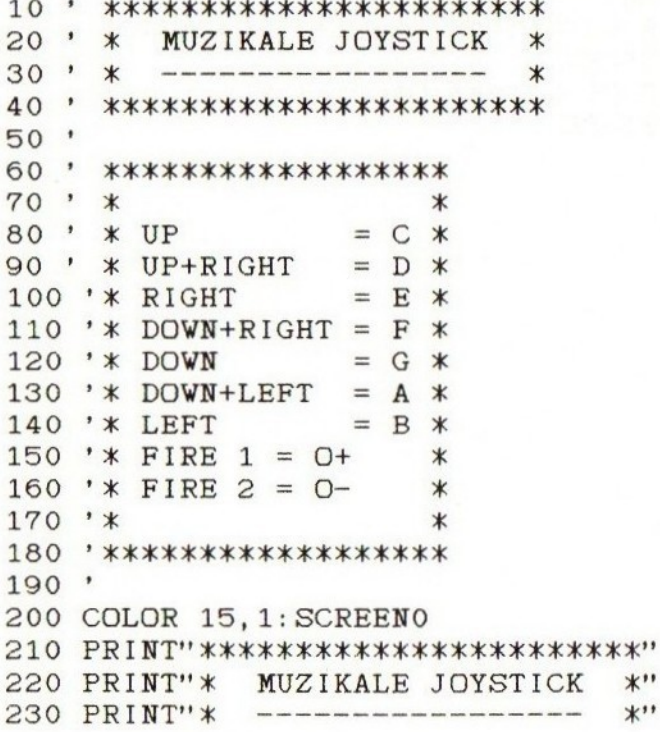

57

```
240 PRINT" *************************"
250 O1=4: ON STRIG GOSUB. 360, 380
260 STRIG(1) ON: STRIG(3) ON
270 ON STICK(1) GOTO 290, 300, 310, 320, 330
, 340, 350, 280
280 IF PLAY(0)=0THEN270 ELSE280
290 PLAY"C": GOTO280
300 PLAY"D": GOTO280
310 PLAY"E": GOTO280
320 PLAY"F": GOTO280
330
   PLAY"G": GOTO280
340 PLAY"A": GOTO280
350 PLAY"B": GOTO280
360 IF 01<8 THEN 01=01+1: PLAY"0=01;"
370 RETURN
```
380 IF 01>1 THEN 01=01-1: PLAY"0=01;"

```
58
```
390 RETURN

# Snelle sprites

Vele MSX-ers zullen wel eerder geprobeerd hebben een snel en flitsend aktiespelletje te maken. Als het spelletje dan uiteindelijk klaar is krijgt men over het algemeen een bedroevend resultaat. Hoewel de layout van het spellêtje in vele gevallen zeer mooi is zal de snelheid van het spelletje veel te laag zijn. Om toch nog een redelijk snel spel in Basic te kunnen schrijven moet men al veel ervarig hebben en vooral moet men bepaalde truuks kennen. Zo kan men bijvoorbeeld bij al de FOR-NEXT lussen de variabele niet vermelden achter de instruktie "NEXT". Dit geeft al een veel beter resultaat. Wat men ook kan doen is de sprites niet met de instruktie "PUT SPRITE" besturen zoals algemeen gedaan wordt, maar de sprites besturen door rechtstreeks in het video RAM te poken.

In het video RAM is er namelijk een "Sprite attribute table". Dit is het stuk geheugen dat alle gegevens van de sprites bijhoudt. Daar er slechts 32 sprites tegelijkertijd op het scherm kunnen staan is er in dit stuk geheugen slechts plaats voor 32 sprites. Elke sprite heeft 4 bytes die de volgende waarden bevatten:

Byte nr  $1 = Y$ -positie van de sprite Byte  $nr 2 = X$ -positie van de sprite Byte nr  $3$  = Het nummer van de sprite Byte nr 4 <sup>=</sup> De kleur van de sprite

Het beginadres van de "Sprite attribute table" ligt op geheugenplaats 6912, zodat de vier bytes voor de eerste sprite van geheugenplaats 6912 tot en met geheugenplaats 6915 liggen; de vier volgende bytes zijn voor de tweede sprite, enz.

Het volgende programma geeft duidelijk het verschil van snelheid weer tussen sprites besturen met de instruktie "PUT SPRITE" en sprites besturen door rechtstreeks in het video RAM te poken.

```
10 ' ***********************<br>20 ' * SNELLE SPRITE'S *<br>30 ' * ---------------- *<br>40 ' **********************<br>50 '
       ******************
     'x
40 ' *******************<br>50 '<br>60 COLOR 15,1,1: SCREEN2
       > RAAAAAKAAAAAKKAKKAAKAKAAK
50
70 FORI=1TO8: READ A
80 S$=S$+CHRS(A)
90 NEXT: SPRITES (0) =S%
100 DATA 16,56,56,16,120,16,40,68
110 PUT SPRITEO, (0,50), 11,0
120 TIME=0: FORI=1TO250
130 PUT SPRITEO, (1,50),11,0
140 NEXT: T1=TIME
150 PUT SPRITEO, (0,50), 11,0
160 TIME=0: FORI=1TO250
170 VPOKE6913,I
180 NEXT: T2=TIME
190 SCREENO
200 PRINT"tijd met 'PUT SPRITE'="; T1<br>210 PRINT"tijd met 'VPOKE' =": T2
                                             =": T2
210 PRINT" tijd met
```
## Scroll-routines

In vele van de spelletjes die reeds op de markt zijn ziet men dat het beeld verschuift. Dit verschuiven (scrollen) is echter zeer moeilijk te programmeren. Als men zulke scroll-routines in Basic maakt, loopt het programma veel te traag.

Daarom moeten deze scroll-routines in machinetaal gemaakt worden. Door deze stukjes machinetaal in uw Basic listing op te nemen is het toch mogelijk voor een Basic-programmeur om het beeld te laten scrollen.

In de volgende programma's wordt getoond hoe men zulke scroll-routines in een programma kan inbouwen.

 $10'$ \*\*\*\*\*\*\*\*\*\*\*\*\*\*\*\*  $20$  ' x SCROLL LEFT x  $30 : *$ x x \*\*<br>50 \* \* scrolt screen 2 \*<br>60 \* \* \_ naar\_links \_ \*  $\ast$ ' \* naar links <sup>x</sup>  $70 : *$  $*$   $*$ ' \*\*\*\*\*\*\*\*\*\*\*\*\*\*\*\*\*\*  $90$  ' 100 CLEAR 200, &HD4FF 110 DEF USR0=&HE200 120 FORI=&HE200 TO &HE230: READ A\$: POKE AL("&H"+A\$): NEXT I<br>COLOR 15,1,1: SCREEN 2<br>LINE (50,10)-(200,50)  $I. VAL (" & H" + A \$) : NEXT I$ 130 140 LINE (50,10)-(200,50),13,B 150 LINE (50,70)-(200,110),13,B 160 LINE (50,130)-(200,170),13,B 170 OPEN" GRP:" AS #1 180 PRESET (70,30): PRINT#1, "TRUUKS & TIPS " 190 PRESET (95,90): PRINT#1, " SCROLL" 200 PRESET (88, 150): PRINT#1, " ROUTINES" 210 CLOSE#1<br>220 X=USR0(0):GOTO220<br>230 DATA 21.00.18.11. 210 CLOSE#1 230 DATA 21,00,18,11,00,D5,01,00,03,CD,5<br>9,00,21,01,D5,11,00,D5,01,1F,00<br>240 DATA C5,1A,ED,B0,12,13,23,C1,3E,D8,B 230 DATA 21, 00, 18, 11, 00, D5, 01, 00, 03, CD, 5<br>9, 00, 21, 01, D5, 11, 00, D5, 01, 1F, 00 240 DATA C5,1A, ED, B0, 12, 13, 23, C1, 3E, D8, B<br>C, 20, F3, F3, 21, 00, D5, 11, 00, 18, 01<br>250 DATA 00, 03, CD, 5C, 00, FB, C9 C, 20, F3, F3, 21, 00, D5, 11, 00, 18, 01<br>250 DATA 00, 03, CD, 5C, 00, FB, C9

10 ' \*\*\*\*\*\*\*\*\*\*\*\*\*\*\*\*\*\*\* **SCROLL LEFT**  $20$   $*$  $\ast$  $30'$  \*  $\ast$  $40$  '  $*$  $\ast$ 50 ' \* scrolt screen1 \* naar links  $60$   $*$  $*$ 70 ' \*  $\ast$ 80 ' \*\*\*\*\*\*\*\*\*\*\*\*\*\*\*\*\*\*\*  $90$ ' 100 CLEAR 200, &HD4FF 110 DEF USR0=&HE200 120 FORI=&HE200 TO &HE230: READ A\$: POKE  $I$ , VAL ("&H"+A\$): NEXT I 130 KEY OFF: COLOR15, 1, 1: SCREEN1: VPOKE&H2 004,209  $140 A$ ='' 88888888888888888888888'$ 150 LOCATE4.1: PRINTA\$: LOCATE4.3: PRINT"& TRUUKS & TIPS &" 160 LOCATE4.5: PRINTAS: LOCATE4.9: PRINTAS 170 LOCATE4, 11: PRINT"& **SCROLL** ": LOCATE4, 13: PRINTA\$: LOCATE4, 17: PRINTA\$ 180 LOCATE4, 19: PRINT"& **ROUTINES**  $": LOGTE4.21: PRINTA$$ 190 X=USR0(0): GOTO190 200 DATA 21, 00, 18, 11, 00, D5, 01, 00, 03, CD, 5 9,00,21,01, D5, 11,00, D5, 01, 1F,00 210 DATA C5, 1A, ED, B0, 12, 13, 23, C1, 3E, D8, B C.20. F3. F3.21.00. D5.11.00. 18.01 220 DATA 00,03, CD, 5C, 00, FB, C9

63

 $\alpha$ 

 $\alpha$ 

10 ' \*\*\*\*\*\*\*\*\*\*\*\*\*\*\*\*\*\*\* 20 ' \* SCROLL RIGHT<br>30 ' \* -----------x  $\ast$ \* scrolt screen <sup>2</sup> Xx  $\ast$ x naar rechts x  $70 * *$  $\ast$ 80 ' \*\*\*\*\*\*\*\*\*\*\*\*\*\*\*\*\*\*  $90$ ' 100 CLEAR 200, &HD4FF 110 DEF USRO=&HE1A0 120 FORI=&HE1A0 TO &HE1D0: READ AS: POKE  $I, VAL$  ("&H" +A\$): NEXT I 130 COLOR 15,1, 1:SCREEN 2 140 LINE (50, 10)-(200,50),13,B 150 LINE (50,70)-(200,110),13,B 160 LINE (50, 130)-(200,170),13,B 170 OPEN'GRP:" AS #1 180 PRESET(70,30): PRINT#1, "TRUUKS & TIPS PRESET(95,90): PRINT#1, 'IROWES<br>PRESET(95,90): PRINT#1, "SCROLL"<br>CLOSE#1 190 PRESET(95.90): PRINT#1. "SCROLL" 200 PRESET (88, 150): PRINT#1, " ROUTINES" 210 CLOSE#1 210 CLOSE#1<br>220 X=USR0(0):GOTO220<br>230 DATA 21,00,18,11,00,D5,01,00,03,CD,5 220 X=USR0(0):GOTO220 9,00, 21, FE, D7, 11, FF, D7, 01, 1F, 00 <sup>240</sup> DATA C5,1A, ED, B8,12,1B,2B,C1, 3E, D4,B C,20,F3,F3,21,00, D5,11, 00,18, <sup>01</sup>  $C, 20, F3, F3, 21, 00, D5, 11, 00, 18, 01$ 

10 ' \*\*\*\*\*\*\*\*\*\*\*\*\*\*\*\*\*\*\*\* SCROLL RIGHT  $20 ' x$  $\ast$  $30'$  \*  $\ast$  $40'$  \*  $\ast$ 50 ' \* scrolt screen 1 \* naar rechts \* 60 ' \*  $70$  '  $*$  $\ast$ 80 ' \*\*\*\*\*\*\*\*\*\*\*\*\*\*\*\*\*\*\*\*  $90$ ' 100 CLEAR 200.&HD4FF 110 DEF USR0=&HE1A0 120 FORI=&HE1A0 TO &HE1D0: READ A\$: POKE  $I. VAL$  ("&H" +A\$): NEXT I 130 KEY OFF: COLOR15.1.1: SCREEN1: VPOKE&H2 004,209  $140 A$ ='' 8888888888888888888888'$ 150 LOCATE4, 1: PRINTAS: LOCATE4, 3: PRINT"& TRUUKS & TIPS &" 160 LOCATE4.5: PRINTAS: LOCATE4.9: PRINTAS 170 LOCATE4.11: PRINT"& SCROLL ": LOCATE4, 13: PRINTA\$: LOCATE4, 17: PRINTA\$ 180 LOCATE4, 19: PRINT"& ROUTINES  $"$ : LOCATE4, 21: PRINTA\$ 190 X=USR0(0): GOTO190 200 DATA 21,00,18,11,00, D5,01,00,03, CD,5 9,00,21, FE, D7, 11, FF, D7, 01, 1F, 00 210 DATA C5, 1A, ED, B8, 12, 1B, 2B, C1, 3E, D4, B C, 20, F3, F3, 21, 00, D5, 11, 00, 18, 01 220 DATA 00,03, CD, 5C, 00, FB, C9

 $\alpha$ 

 $\alpha$ 

```
10 ' ************************
20 ' * SCROLL TOP RIGHT *
30 : **40' *
                                             *50 ' * scrolt het bovenste *<br>60 ' * deel van screen 2 *
% 60 ' * deel van screen 2 *<br>70 ' *     naar rechts     *
70 ' * naar rechts<br>80 ' *
                                             *90 ' **********************
100
110 CLEAR 200, &HD4FF
120 DEF USRO=&HE150
130 FORI=&HE150 TO &HE180: READ A$: POKE
  I. VAL (" &H" +A$): NEXT I
140
COLOR 15,1, 1:SCREEN 2
150
LINE (50,10)-(200,50),13,B
160
LINE (50,70)-(200,110),13,B
170
LINE (50,130)-(200,170),13,B
180
OPEN"GRP:" AS #1
190
PRESET (70,30) : PRINT#1, "TRUUKS & TIPS
200
PRESET (95, 90): PRINT#1, " SCROLL"
210
PRESET (88, 150): PRINT#1, " ROUTINES"
220 CLOSE#1<br>230 X=USR0(0):GOTO230<br>240 DATA 21.00.18.11.
220 CLOSE#1
230 X=USR0(0):GOTO230<br>240 DATA 21,00,18,11,00,D7,01,00,01,CD,5<br>9,00,21,FE,D7,11,FF,D7,01,1F,00<br>250 DATA C5,1A,ED,B8,12,1B,2B,C1,3E,D4,B<br>C,20,F3,F3,21,00,D7,11,00,18,01<br>260 DATA 00.01 CD 5C 00 FB C9
240 DATA 21, 00, 18, 11, 00, D7, 01, 00, 01, CD, 5<br>9, 00, 21, FE, D7, 11, FF, D7, 01, 1F, 00
250 DATA C5,1A, ED, B8, 12, 1B, 2B, C1, 3E, D4, B<br>C 20 E3 E3 21, 00, D7, 11, 00, 18, 01
250 DATA C5,1A,ED,B8,12,1B,2B,0<br>C,20,F3,F3,21,00,D7,11,00,18,01<br>260 DATA 00,01,CD,5C,00,FB,C9.
```
66

10 ' \*\*\*\*\*\*\*\*\*\*\*\*\*\*\*\*\*\*\*\*\*\*\*\* SCROLL TOP RIGHT  $20: *$  $*$  $30 * *$  $\ast$  $40$   $*$  $\ast$ 50 ' \* scrolt het bovenste \* 60 ' \* deel van screen 1  $*$  $70: *$ naar rechts  $*$ 80 \* \*  $\ast$ 90 ' \*\*\*\*\*\*\*\*\*\*\*\*\*\*\*\*\*\*\*\*\*\*\*\*\*  $100$   $'$ 110 CLEAR 200, &HD4FF 120 DEF USR0=&HE150 130 FORI=&HE150 TO &HE180: READ A\$: POKE  $I, VAL(''&H''+A$): NEXT I$ 140 KEY OFF: COLOR15.1.1: SCREEN1: VPOKE&H2 004,209 150 A\$="&&&&&&&&&&&&&&&&&&&&" 160 LOCATE4, 1: PRINTAS: LOCATE4, 3: PRINT"& TRUUKS & TIPS &" 170 LOCATE4, 5: PRINTA\$: LOCATE4, 9: PRINTA\$ 180 LOCATE4, 11: PRINT"& SCROLL & ": LOCATE4, 13: PRINTA\$: LOCATE4, 17: PRINTA\$ 190 LOCATE4, 19: PRINT"& ROUTINES  $8<sub>z</sub>$  $"$ : LOCATE4, 21: PRINTA\$ 200 X=USR0(0):GOTO200 210 DATA 21, 00, 18, 11, 00, D7, 01, 00, 01, CD, 5 9,00,21, FE, D7, 11, FF, D7, 01, 1F, 00 220 DATA C5, 1A, ED, B8, 12, 1B, 2B, C1, 3E, D4, B C, 20, F3, F3, 21, 00, D7, 11, 00, 18, 01 230 DATA 00, 01, CD, 5C, 00, FB, C9

\*\*\*\*\*\*\*\*\*\*\*\*\*\*\*\*\*\*\*\*\*\*\*\*\*\*\*<br>\* SCROLL MIDDLE RIGHT \*<br>\* ------------------ \*<br>\* scrolt het middelste \* 20 ' \* SCROLL MIDDLE RIGHT \*  $30 : *$  $*$ 50 ' \* scrolt het middelste \*<br>60 ' \* deel van screen 2 \* % 60 ' \* deel van screen 2 \* \*<br>70 ' \* naar rechts \* 70 ' \* naar rechts \* \*<br>80 ' \* \* \* \* \* \* \*  $*$ 90 ' \*\*\*\*\*\*\*\*\*\*\*\*\*\*\*\*\*\*\*\*\*\*\*\*\*\*\* 100 110 CLEAR 200, &HD4FF 120 DEF USR1=&HE100 130 FORI=&HE100 TO &HE130: READ A\$: POKE  $I. VAL$  ("&H"+A\$): NEXT I 140 COLOR 15,1, 1:SCREEN 2 150 LINE (50,10)-(200,50),13,B 160 LINE (50,70)-(200,110),13,B 170 LINE (50,130)-(200,170),13,B 180 OPEN" GRP:" AS #1 190 PRESET (70, 30): PRINT#1, "TRUUKS & TIPS PRESET (95,90): PRINT#1, TRUURS<br>PRESET (95,90): PRINT#1, " SCROLL"<br>PRESET (88,150): PRINT#1, " ROUTIN<br>CLOSE#1 200 210 PRESET (88, 150): PRINT#1, " ROUTINES" 220 CLOSE#1<br>230 X=USR1(0):GOTO230<br>240 DATA 21,00,19,11, 220 CLOSE#1 230 X=USR1(0):GOTO230<br>240 DATA 21,00,19,11,00,D7,01,00,01,CD,5<br>9,00,21,FE,D7,11,FF,D7,01,1F,00<br>250 DATA C5,1A,ED,B8,12,1B,2B,C1,3E,D4,B<br>C,20,F3,F3,21,00,D7,11,00,19,01<br>260 DATA 00.01 CD 5C 00 FB C9 230 X=USR1(0):GOTO230 9,00,21, FE, D7, 11, FF, D7, 01, 1F, 00<br>250 DATA C5, 1A, ED, B8, 12, 1B, 2B, C1, 3E, D4, B<br>C, 20, F3, F3, 21, 00, D7, 11, 00, 19, 01 <sup>260</sup> DATA 00,01, CD, 5C, 00, FB, C9

10 ' \*\*\*\*\*\*\*\*\*\*\*\*\*\*\*\*\*\*\*\*\*\*\*\*\*\* SCROLL MIDDLE RIGHT \*  $20$  '  $*$  $30'$  \*  $\ast$  $40$   $*$  $\ast$ 50 ' \* scrolt het middelste \*  $60$  ' \* deel van screen  $1$  ·  $*$ 70 ' \* naar rechts  $\ast$ 80 \* \*  $\ast$ 90 ' \*\*\*\*\*\*\*\*\*\*\*\*\*\*\*\*\*\*\*\*\*\*\*\*\*\*  $100'$ 110 CLEAR 200, &HD4FF 120 DEF USR1=&HE100 130 FORI=&HE100 TO &HE130: READ A\$: POKE  $I. VAL(''&H''+A$): NEXT I$ 140 KEY OFF: COLOR15, 1, 1: SCREEN1: VPOKE&H2 004,209 150 A\$="&&&&&&&&&&&&&&&&&&&&" 160 LOCATE4, 1: PRINTA\$: LOCATE4, 3: PRINT"& TRUUKS & TIPS  $8<sup>i</sup>$ 170 LOCATE4.5: PRINTAS: LOCATE4.9: PRINTAS 180 LOCATE4.11: PRINT"& SCROLL  $8<sub>i</sub>$ ": LOCATE4, 13: PRINTA\$: LOCATE4, 17: PRINTA\$ 190 LOCATE4, 19: PRINT"& ROUTINES  $\alpha$  $": LOCATE4, 21: PRINTA$$ 200 X=USR1(0): GOTO200 210 DATA 21, 00, 19, 11, 00, D7, 01, 00, 01, CD, 5 9,00,21, FE, D7, 11, FF, D7, 01, 1F, 00 220 DATA C5, 1A, ED, B8, 12, 1B, 2B, C1, 3E, D4, B C.20. F3. F3. 21.00. D7. 11.00. 19.01 230 DATA 00, 01, CD, 5C, 00, FB, C9

\*\*\*\*\*\*\*\*\*\*\*\*\*\*\*\*\*\*\*\*\*\*\*\*\*\*\*<br>\* SCROLL BOTTOM RIGHT \*<br>\* ------------------- \*<br>\* scrolt het onderste \* 20 ' \* SCROLL BOTTOM RIGHT \*  $\star$   $\star$ 50 ' \* scrolt het onderste \*<br>60 ' \* deel van screen 2 \* % 60 ' \* deel van screen 2 \*<br>70 ' \* naar rechts \* 70 ' \* naar rechts \* \*<br>80 ' \* \* \* \* \*  $\ast$ KKKAKAKKKKKAKKKKAKKKKAKAKAKK  $100'$ 110 CLEAR 200, &HD4FF 120 DEF USR2=&HE0A0 130 FORI=&HEOAO TO &HEODO: READ A\$: POKE I, VAL  $(''$  &H" +A\$): NEXT I 140 COLOR 15,1, 1:SCREEN 2 150 LINE (50,10)-(200,50),13,B 160 LINE (50,70)-(200,110),13,B 170 LINE (50,130)-(200,170),13,B 180 OPEN" GRP:" AS #1 190 PRESET (70,30): PRINT#1, "TRUUKS & TIPS " 200 PRESET (95, 90): PRINT#1, "" SCROLL" 210 PRESET (88, 150): PRINT#1, " ROUTINES" 220 CLOSE#1 220 CLOSE#1<br>230 X=USR2(0):GOTO230<br>240 DATA 21,00,1A,11,00,D7,01,00,01,CD,5 230 X=USR2(0): GOTO230 9,00,21, FE, D7, 11, FF, D7, 01, 1F, 00 <sup>250</sup> DATA C5,1A, ED, B8,12,1B,2B,C1, 3E, D4,B C,20,F3,F3,21,00, D7, 11,00, 14,01 260 DATA 00,01, CD,5C, 00, FB, C9

70
10 ' \*\*\*\*\*\*\*\*\*\*\*\*\*\*\*\*\*\*\*\*\*\*\*\*\*\*  $20'$  \* SCROLL BOTTOM RIGHT  $\ast$  $30 : *$  $\ast$  $40 * *$  $\ast$ 50 ' \* scrolt het onderste  $\ast$  $60$   $*$ deel van screen 1  $*$  $70'$  \* naar rechts  $\ast$ 80 \* \*  $\ast$ 90 ' \*\*\*\*\*\*\*\*\*\*\*\*\*\*\*\*\*\*\*\*\*\*\*\*\*\*  $100$ ' 110 CLEAR 200, &HD4FF 120 DEF USR2=&HE0A0 130 FORI=&HEOAO TO &HEODO: READ A\$: POKE  $I. VAL(''&H''+AS): NEXT I$ 140 KEY OFF: COLOR15.1.1: SCREEN1: VPOKE&H2 004,209 150 A\$="&&&&&&&&&&&&&&&&&&&&" 160 LOCATE4.1: PRINTAS: LOCATE4.3: PRINT"& TRUUKS & TIPS  $8t$ 170 LOCATE4, 5: PRINTA\$: LOCATE4, 9: PRINTA\$ 180 LOCATE4, 11: PRINT"& SCROLL  $\frac{8}{2}$ ": LOCATE4, 13: PRINTA\$: LOCATE4, 17: PRINTA\$ 190 LOCATE4, 19: PRINT"& ROUTINES  $\alpha$  $"$ : LOCATE4, 21: PRINTA\$ 200 X=USR2(0):GOTO200 210 DATA 21.00.1A.11.00.D7.01.00.01.CD.5 9,00,21, FE, D7, 11, FF, D7, 01, 1F, 00 220 DATA C5, 1A, ED, B8, 12, 1B, 2B, C1, 3E, D4, B C.20.F3.F3.21.00.D7.11.00.1A.01 230 DATA 00.01.CD.5C.00.FB.C9

```
AAAAAAKAKAKAAKKKKAKAKKAAAKK
20 ' * SCROLL TOP LEFT *
       * --------------- *
       *50 ' * scrolt het bovenste *<br>60 ' * deel van screen 2 *
\begin{array}{ccc} 60 & * & \text{deel van screen 2} & * \\ 70 & * & \text{naar links} & * \end{array}70 ' * naar links * *<br>80 ' * * * * *
       * *90 ' ***********************
100'
110 CLEAR 200, &HD4FF
120 DEF USRO=&HE050
130 FORI=&HE050 TO &HE080: READ A$: POKE
 I, VAL ("&H" +A$): NEXT I
140
COLOR 15,1, 1:SCREEN 2
150
LINE (50,10)-(200,50),13,B
160
LINE (50,70)-(200,110),13,B
170
LINE (50,130)-(200,170),13,B
180
OPEN" GRP:" AS #1
190
PRESET (70, 30): PRINT#1, ""TRUUKS & TIPS
200
PRESET (95,90) : PRINT#1, " SCROLL"
210
PRESET (88, 150): PRINT#1, " ROUTINES"
220 CLOSE#1
220 CLOSE#1<br>230 X=USR0(0):GOTO230<br>240 DATA 21.00.18.11.
                     GOTO230
230 X=USR0(0):GOTO230<br>240 DATA 21,00,18,11,00,D5,01,00,01,CD,5<br>9,00,21,01,D5,11,00,D5,01,1F,00<br>250 DATA C5,1A,ED,B0,12,13,23,C1,3E,D6,B
240
250 DATA C5,1A, ED, BO, 12,13, 23, C1, 3E, D6, B
250 DATA C5,1A,ED,B0,12,13,23,C<br>C,20,F3,F3,21,00,D5,11,00,18,01<br>260 DATA 00,01,CD,5C,00,FB,C9
```
10 ' \*\*\*\*\*\*\*\*\*\*\*\*\*\*\*\*\*\*\*\*\*\*\*\*  $20$   $*$ SCROLL TOP LEFT  $\ast$  $30 * *$  $\ast$  $40 * *$  $\ast$ 50 ' \* scrolt het bovenste \* 60 \* \* deel van screen 1  $\ast$  $70$  \* \* naar links  $\ast$ 80 ' \*  $\ast$ 90 ' \*\*\*\*\*\*\*\*\*\*\*\*\*\*\*\*\*\*\*\*\*\*\*\*  $100$ ' 110 CLEAR 200.&HD4FF 120 DEF USR0=&HE050 130 FORI=&HE050 TO &HE080: READ A\$: POKE  $I, VAL(''&H''+A$): NEXT I$ 140 KEY OFF: COLOR15, 1, 1: SCREEN1: VPOKE&H2 004,209 150 A\$="&&&&&&&&&&&&&&&&&&&&" 160 LOCATE4, 1: PRINTAS: LOCATE4, 3: PRINT"& TRUUKS & TIPS  $8<sup>t</sup>$ 170 LOCATE4.5: PRINTAS: LOCATE4, 9: PRINTAS 180 LOCATE4, 11: PRINT"& SCROLL ": LOCATE4, 13: PRINTA\$: LOCATE4, 17: PRINTA\$ 190 LOCATE4, 19: PRINT"& ROUTINES  $"$ : LOCATE4, 21: PRINTA\$ 200 X=USR0(0): GOTO200 210 DATA 21, 00, 18, 11, 00, D5, 01, 00, 01, CD, 5 9,00,21,01,D5,11,00,D5,01,1F,00 220 DATA C5, 1A, ED, B0, 12, 13, 23, C1, 3E, D6, B C, 20, F3, F3, 21, 00, D5, 11, 00, 18, 01 230 DATA 00.01.CD.5C.00.FB.C9

73

 $\mathcal{R}_{I}$ 

&

```
10 ' *************************
20 ' * SCROLL MIDDLE LEFT *<br>30 ' * ------------------- *
        *50 ' * scrolt het middelste *<br>60 ' * deel van screen 2   *
60 ' * deel van screen 2 *<br>70 ' *     naar links     *
x naar links x
        \ast90 ' *************************
100 '
110 CLEAR 200, &HD4FF
120 DEF USR1=&HE000
130 FORI=&HE000 TO &HE030: READ A$: POKE
      AL("&H"+A$): NEXT I<br>COLOR 15,1,1: SCREEN 2<br>LINE (50,10)-(200,50)<br>LINE (50,70)-(200,110
 I, VAL ("RH" +A$): NEXT I
140
150 LINE (50,10)-(200,50),13,1
160 LINE (50,70)-(200,110),13,B
170 LINE (50,130)-(200,170),13,B
180 OPEN" GRP: " AS #1
PRESET (70,30): PRINT#1, "TRUUKS & TIPS
^{\prime\prime}200 PRESET (95,90): PRINT#1, " SCROLL"
210 PRESET (88, 150): PRINT#1, "ROUTINES"<br>220 CLOSE#1
230 X=USR1(0):GOTO230<br>240 DATA 21,00,19,11,00,D5,01,00,01,CD,5
 240 DATA 21,00,19,11,00,D5,01,00,01,CD,5<br>9,00,21,01,D5,11,00,D5,01,1F,00<br>250 DATA C5,1A,ED,B0,12,13,23,C1,3E,D6,B
250 DATA C5,1A, ED, B0, 12, 13, 23, C1, 3E, D6, E<br>C, 20, F3, F3, 21, 00, D5, 11, 00, 19, 01<br>260, DATA 00, 01, CD, 5C, 00, FB, CO
C, 20, F3, F3, 21, 00, D5, 11, 00, 19, 01<br>260 DATA 00, 01, CD, 5C, 00, FB, C9
```
10 ' \*\*\*\*\*\*\*\*\*\*\*\*\*\*\*\*\*\*\*\*\*\*\*\*\*  $20'$  \* SCROLL MIDDLE LEFT  $\ast$  $30' \times$  $\ast$  $40$  '  $*$  $\ast$ 50 ' \* scrolt het middelste \*  $60'$  \* deel van screen 1 \*  $70 \cdot x$ naar links  $\ast$ 80 \* \*  $\ast$ 90 ' \*\*\*\*\*\*\*\*\*\*\*\*\*\*\*\*\*\*\*\*\*\*\*\*\*  $100$  ' 110 CLEAR 200, &HD4FF 120 DEF USR1= $&H E000$ 130 FORI=&HE000 TO &HE030: READ A\$: POKE  $I, VAL$  ("&H" +A\$): NEXT I 140 KEY OFF: COLOR15, 1, 1: SCREEN1: VPOKE&H2 004,209 150 A\$="&&&&&&&&&&&&&&&&&&&&" 160 LOCATE4, 1: PRINTA\$: LOCATE4, 3: PRINT"& TRUUKS & TIPS  $8t$ <sup>11</sup> 170 LOCATE4, 5: PRINTA\$: LOCATE4, 9: PRINTA\$ 180 LOCATE4, 11: PRINT"& SCROLL  $\frac{8}{3}$ ": LOCATE4, 13: PRINTA\$: LOCATE4, 17: PRINTA\$ 190 LOCATE4, 19: PRINT"& ROUTINES  $\frac{1}{2}$  $"$ : LOCATE4.21: PRINTA\$ 200 X=USR1(0):GOTO200 210 DATA 21,00,19,11,00,D5,01,00,01,CD,5 9,00,21,01, D5, 11,00, D5, 01, 1F,00 220 DATA C5, 1A, ED, B0, 12, 13, 23, C1, 3E, D6, B C.20. F3. F3.21.00. D5.11.00. 19.01 230 DATA 00.01.CD.5C.00.FB.C9

```
10 ' ************************
20 ' * SCROLL BOTTOM LEFT *<br>30 ' * ------------------- *
       * *50 ' * scrolt het onderste *<br>60 ' * deel van screen 2 *% 60 ' * deel van screen 2 *<br>70 ' *     naar links     *
70 ' * naar links * *<br>80 ' * * * * *
       \ast90 ' ************************
100
110 CLEAR 200, &HD4FF
120 DEF USR2=&HDFA0
130 FORI=&HDFAO TO &HDFDO: READ A$: POKE
      AL("&H"+A$): NEXT I<br>COLOR 15,1,1: SCREEN 2<br>LINE (50,10)-(200,50)
 I. VAL ('' & H'' + A\): NEXT I
140
150
LINE (50,10)-(200,50),13,B
160 LINE (50,70)-(200,110),13,B
LINE (50, 130)-(200,170),13,B
180 OPEN" GRP:" AS #1
PRESET (70, 30): PRINT#1, "TRUUKS & TIPS
\cdotsPRESET (95, 90): PRINT#1, " SCROLL"
210 PRESET(88,150): PRINT#1, "ROUTINES"<br>220 CLOSE#1
220 CLOSE#1<br>230 X=USR2(0):GOTO230<br>240 DATA 21,00,1A,11,
 DATA 21,00,14,11,00,D5, 01,00, 01, CD,5 9,00,21,01,D5,11, 00, D5, 01, 1F, 00
250 DATA C5,1A, ED, BO, 12,13, 23, C1, 3E, D6, B
250 DATA C5,1A,ED,B0,12,13,23,C<br>C,20,F3,F3,21,00,D5,11,00,1A,01<br>260 DATA 00,01,CD,5C,00,FB,C9
```
10 ' \*\*\*\*\*\*\*\*\*\*\*\*\*\*\*\*\*\*\*\*\*\*\*\*\*  $20$  '  $*$ SCROLL BOTTOM LEFT  $\ast$  $30' \times$  $\ast$  $40$  \* \*  $\ast$ 50 ' \* scrolt het onderste  $*$ 60 ' \* deel van screen 1  $*$  $70'$  \* naar links  $\ast$ 80 \* \*  $\ast$ 90 ' \*\*\*\*\*\*\*\*\*\*\*\*\*\*\*\*\*\*\*\*\*\*\*\*\*  $100$ ' 110 CLEAR 200, &HD4FF 120 DEF USR2=&HDFA0 130 FORI=&HDFAO TO &HDFDO: READ A\$: POKE  $I, VAL$  ("&H"+A\$): NEXT I 140 KEY OFF: COLOR15.1.1: SCREEN1: VPOKE&H2 004,209 150 A\$="&&&&&&&&&&&&&&&&&&&&" 160 LOCATE4, 1: PRINTA\$: LOCATE4, 3: PRINT"& TRUUKS & TIPS &" 170 LOCATE4.5: PRINTA\$: LOCATE4, 9: PRINTA\$ 180 LOCATE4, 11: PRINT"& SCROLL  $\frac{8}{2}$ ": LOCATE4, 13: PRINTA\$: LOCATE4, 17: PRINTA\$ 190 LOCATE4.19: PRINT"& ROUTINES  $8<sub>i</sub>$  $" : LOGTE4, 21 : PRINTA$$ 200 X=USR2(0):GOTO200 210 DATA 21, 00, 1A, 11, 00, D5, 01, 00, 01, CD, 5 9,00,21,01,D5,11,00,D5,01,1F.00 220 DATA C5, 1A, ED, B0, 12, 13, 23, C1, 3E, D6, B C, 20, F3, F3, 21, 00, D5, 11, 00, 1A, 01 230 DATA 00, 01, CD, 5C, 00, FB, C9

```
10<sup>1</sup>********************
20' xSCROLL TOP DOWN *
30' * *
                                  x
40 \cdot xx
      * scrolt het bovenste *
60 ' * deel van screen 2
                                  \ast70 * *naar onder *
* 80
                                  x
      *********************
100
110 CLEAR 200, &HD4FF
120 DEF USRO=&HDES0
130 FORI=&HDES0 TO &HDE75: READ A$: POKE
 I. VAL ("&H"+A$): NEXT I
140 COLOR 15,1, 1: SCREEN 2
LINE (50,10)-(200,50),13,B
160 LINE (50,70)-(200,110),13,B
LINE (50,130)-(200,170),13,B
180 OPEN" GRP: " AS #1
190 PRESET (70,30): PRINT#1, "TRUUKS & TIPS
"
200 PRESET (95, 90): PRINT#1, "SCROLL"
210 PRESET (88, 150): PRINT#1, "ROUTINES"<br>220 CLOSE#1
     CLOSE#1<br>X=USR0(0):GOTO230<br>DATA 21,00,18,11,
230 X=USR0(0):GOTO230
240 DATA 21,00,18,11,20,D5,01,00,01,CD,5<br>9,00,21,00,D6,11,00,D5,01,1F,00<br>250 DATA ED,B0,F3,21,00,D5,11,00,18,01,0<br>0.01,CD,5C,00,FB,C9
250 DATA ED, B0,F3,21,00,D5,11,00,18,01,0
0,01, CD,5C, 00, FB, C9
```
10 ' \*\*\*\*\*\*\*\*\*\*\*\*\*\*\*\*\*\*\*\*\*\*\*\* SCROLL TOP DOWN  $*$  $20'$  \*  $30'$  \* \*  $*$  $40'$  \*  $*$ 50 ' \* scrolt het bovenste \*  $60$  ' \* deel van screen 1 \* naar onder  $70 * *$  $\ast$ 80 ' \*  $\ast$ 90 ' \*\*\*\*\*\*\*\*\*\*\*\*\*\*\*\*\*\*\*\*\*\*\*\*  $100'$ 110 CLEAR 200, &HD4FF 120 DEF USR0=&HDE50 130 FORI=&HDE50 TO &HDE75: READ A\$: POKE  $I, VAL$  ("&H" +A\$): NEXT I 140 KEY OFF: COLOR15, 1, 1: SCREEN1: VPOKE&H2 004,209 150 A\$="&&&&&&&&&&&&&&&&&&&& 160 LOCATE4, 1: PRINTA\$: LOCATE4, 3: PRINT"& TRUUKS & TIPS &" 170 LOCATE4, 5: PRINTA\$: LOCATE4, 9: PRINTA\$ 180 LOCATE4.11: PRINT"& SCROLL ": LOCATE4.13: PRINTA\$: LOCATE4.17: PRINTA\$ 190 LOCATE4, 19: PRINT"& ROUTINES  $" : LOGTE4, 21 : PRINTA$$ 200 X=USR0(0): GOTO200 210 DATA 21,00,18,11,20,D5,01,00,01,CD,5 9,00,21,00, D6, 11,00, D5, 01, 1F,00 220 DATA ED. BO. F3.21.00. D5.11.00.18.01.0 0,01, CD, 5C, 00, FB, C9

79

 $\mathcal{R}_{I}$ 

 $8<sub>i</sub>$ 

```
KAAAAAAAKAAAAAKKAAAAKAAKK
SCROLL MIDDLE DOWN xx xx
40: x\ast50' * scrolt het middenste *<br>60 ' * deel van screen 2 *
% 60 ' * deel van screen 2 *<br>70 ' *     naar onder   *
70' * naar onder * *<br>80' * *
       * *90 ' ************************
100 '110 CLEAR 200, &HD4FF
120 DEF USR1=&HDE00
130 FORI=&HDE00 TO &HDE25: READ A$: POKE
 I. VAL ("&H" +A$): NEXT I
140
COLOR 15,1,1: SCREEN 2
150 LINE (50,10)-(200,50),13,1
160 LINE (50,70)-(200,110),13,B
LINE (50,130)-(200,170),13,B
180 OPEN" GRP:" AS #1
190 PRESET(70,30): PRINT#1, "TRUUKS & TIPS
      PRESET (95,90): PRINT#1, 'INOOND<br>PRESET (95,90): PRINT#1, " SCROLL'<br>CLOSE#1
^{\bullet}PRESET (88, 150): PRINT#1, "" ROUTINES"
220 CLOSE#1<br>230 X=USR1(0):GOTO230<br>240 DATA 21,00,19,11,
240 DATA 21,00,19,11,20,D5,01,00,01,CD,5<br>9,00,21,00,D6,11,00,D5,01,1F,00<br>250 DATA ED,B0,F3,21,00,D5,11,00,19,01,0<br>0.01.CD.5C.00,FB.C9
0,01, CD, 5C, 00, FB, C9
```
10 ' \*\*\*\*\*\*\*\*\*\*\*\*\*\*\*\*\*\*\*\*\*\*\*\*\*  $20: x$ SCROLL MIDDLE DOWN  $\ast$  $30 : *$  $\ast$  $40$  '  $*$  $\ast$ 50 ' \* scrolt het middenste  $\ast$ 60 ' \* deel van screen 1  $\ast$  $70: *$ naar onder  $\ast$ 80 ' \*  $\ast$ 90 ' \*\*\*\*\*\*\*\*\*\*\*\*\*\*\*\*\*\*\*\*\*\*\*\*\*  $100$   $'$ 110 CLEAR 200.&HD4FF 120 DEF USR1=&HDE00 130 FORI=&HDE00 TO &HDE25: READ A\$: POKE  $I. VAL(''&H''+A$'): NEXT I$ 140 KEY OFF: COLOR15, 1, 1: SCREEN1: VPOKE&H2 004,209  $150 A$ ='' 8888888888888888888888'$ 160 LOCATE4.1: PRINTAS: LOCATE4.3: PRINT"& TRUUKS & TIPS  $8<sup>11</sup>$ 170 LOCATE4, 5: PRINTAS: LOCATE4, 9: PRINTAS 180 LOCATE4, 11: PRINT"& SCROLL  $\alpha$  $"$ : LOCATE4. 13: PRINTA\$: LOCATE4, 17: PRINTA\$ 190 LOCATE4, 19: PRINT"& ROUTINES  $\alpha$  $"$ : LOCATE4.21: PRINTA\$ 200 X=USR1(0):GOTO200 210 DATA 21, 00, 19, 11, 20, D5, 01, 00, 01, CD, 5 9,00,21,00, D6, 11,00, D5, 01, 1F,00 220 DATA ED. BO. F3.21.00. D5.11.00.19.01.0 0.01.CD.5C.00.FB.C9

```
10<sup>1</sup>AAAAKAAAKKAKAAKKAAKAAKKAAAKK
         * SCROLL BOTTOM DOWN<br>* ---------------- *<br>* scrolt het onderste *
20 ' * SCROLL BOTTOM DOWN *
         \ast% 60 ' * deel van screen 2 *<br>70 ' *     naar onder     *
70 ' * naar onder * *<br>80 ' *
         \ast90 ' ************************
100 '
110 CLEAR 200, &HD4FF
120 DEF USR2=&HDDA0
130 FORI=&HDDA0 TO &HDDC5: READ A$: POKE
       AL("&H"+A$): NEXT I<br>COLOR 15,1,1: SCREEN 2<br>LINE (50,10)-(200,50)<br>LINE (50,70)-(200,110
  I. VAL(''&H''+AS): NEXT I140
150
LINE (50,10)-(200,50),13,B
160
LINE (50,70)-(200,110),13,B
170
LINE (50,130)-(200,170),13,B
       DPEN"GRP:" AS #1<br>OPEN"GRP:" AS #1<br>PRESET(70,30): PRINT#1, "TRUUKS & TIPS<br>PRESET(95.90): PRINT#1, "SCROLL"
180 OPEN" GRP:" AS #1
190
"
200
PRESET (95,90) : PRINT#1, " SCROLL"
200 FRESET (95,90):PRINT#1, SCROLL<br>210 PRESET (88,150):PRINT#1, "ROUTINES"<br>220 CLOSE#1
220 CLOSE#1
220 CLOSE#1<br>230 X=USR2(0):GOTO230<br>240 DATA 21,00,1A,11,
230 X=USR2(0):GOTO230
 00 DATA 21,00,1A,11,20,D5,01,00,01,CD,5<br>9,00,21,00,D6,11,00,D5,01,1F,00<br>250 DATA ED,B0,F3,21,00,D5,11,00,1A,01,0
9,00,21,00, D6, 11,00, D5, 01, 1F,00<br>250 DATA ED, B0, F3, 21,00, D5, 11,00, 1A, 01,0<br>0,01, CD, 5C, 00, FB, C9
```
 $10<sup>1</sup>$ \*\*\*\*\*\*\*\*\*\*\*\*\*\*\*\*\*\*\*\*\*\*\*\*\*  $20'$ SCROLL BOTTOM DOWN  $\ast$  $\ast$  $30'$  \*  $*$  $40: *$  $\ast$ 50 ' \* scrolt het onderste \*  $60$  '  $*$  deel van screen 1  $*$  $70'$  \* naar onder  $*$ 80 ' \*  $\ast$ 90 ' \*\*\*\*\*\*\*\*\*\*\*\*\*\*\*\*\*\*\*\*\*\*\*\*\*\*  $100'$ 110 CLEAR 200, &HD4FF 120 DEF USR2=&HDDA0 130 FORI=&HDDAO TO &HDDC5: READ A\$: POKE  $I, VAL(''&H''+A$): NEXT I$ 140 KEY OFF: COLOR15, 1, 1: SCREEN1: VPOKE&H2 004,209  $150 A$ ='' 88888888888888888888888'$ 160 LOCATE4.1: PRINTA\$: LOCATE4.3: PRINT"& TRUUKS & TIPS &" 170 LOCATE4, 5: PRINTA\$: LOCATE4, 9: PRINTA\$ 180 LOCATE4, 11: PRINT"& SCROLL  $\alpha$ ": LOCATE4, 13: PRINTA\$: LOCATE4, 17: PRINTA\$ 190 LOCATE4.19: PRINT"& ROUTINES  $8<sub>i</sub>$  $": LOCATE4.21: PRINTA$$ 200 X=USR2(0):GOTO200 210 DATA 21, 00, 1A, 11, 20, D5, 01, 00, 01, CD, 5 9,00,21,00, D6, 11,00, D5, 01, 1F,00 220 DATA ED, BO, F3, 21, 00, D5, 11, 00, 1A, 01, 0 0,01,CD,5C,00,FB,C9

```
10 ' ***********************
20 ' *
                SCROLL TOP UP *30 ' *
                                            *40 * *
                                            \ast* scrolt het bovenste *
        * deel van screen 2 *
70 * *naar boven *
80 *x
        *********************
100'
110 CLEAR 200, &HD4FF
120 DEF USRO=&HDF50
130 FORI=&HDF50 TO &HDF75: READ A$: POKE
       AL("&H"+A$): NEXT I<br>COLOR 15,1,1: SCREEN 2<br>LINE (50,10)-(200,50)<br>LINE (50,20)-(200,110
 I. VAL ("&H"+A$): NEXT I
140
150 LINE (50,10)-(200,50),13,1
160
LINE (50,70)-(200,110),13,B
180 LINE (50,709-(200,1109,13,B<br>170 LINE (50,130)-(200,170),13,B<br>180 OPEN"GRP:" AS #1
180
OPEN"GRP:" AS #1
190
PRESET (70, 30): PRINT#1, 'TRUUKS & TIPS
       PRESET (95,90): PRINT#1, 'IROOKS & 1<br>PRESET (95,90): PRINT#1, "SCROLL"<br>CLOSE#1
"
200 PRESET (95.90): PRINT#1. "SCROLL"
210
220 CLOSE#1<br>230 X=USR0(0):GOTO230<br>240 DATA 21.00.18.11.
220 CLOSE#1
230 X=USR0(0):GOTO230<br>240 DATA 21,00,18,11,00,D5,01,00,01,CD,5<br>9,00,21,00,D5,11,00,D6,01,1F,00<br>250 DATA ED,B0,F3,21,20,D5,11,00,18,01,0
240
9,00,21,00,D5,11,00,D6,01,1F,00<br>250 DATA ED,B0,F3,21,20,D5,11,00,18,01,0<br>0.01,CD,5C,00,FB,C9
```
 $10<sup>1</sup>$ \*\*\*\*\*\*\*\*\*\*\*\*\*\*\*\*\*\*\*\*\*\*\*\*  $20 * *$ SCROLL TOP UP  $\ast$  $30 : *$  $\ast$  $40 * *$  $\ast$  $50$ ' \* scrolt het bovenste  $\ast$  $60$   $*$ deel van screen  $\ast$  $\mathbf{1}$  $70$  '  $*$ naar boven  $\ast$ 80 · \*  $\ast$ 90 \* \*\*\*\*\*\*\*\*\*\*\*\*\*\*\*\*\*\*\*\*\*\*\*\*  $100$ ' 110 CLEAR 200, &HD4FF 120 DEF USR0=&HDF50 130 FORI=&HDF50 TO &HDF75: READ A\$: **POKE**  $I$ , VAL ("&H"+A\$): NEXT I 140 KEY OFF: COLOR15.1.1: SCREEN1: VPOKE&H2 004,209 150 A\$="&&&&&&&&&&&&&&&&&&&&" 160 LOCATE4, 1: PRINTA\$: LOCATE4, 3: PRINT"& TRUUKS & TIPS  $8:11$ 170 LOCATE4.5: PRINTA\$: LOCATE4.9: PRINTA\$ 180 LOCATE4, 11: PRINT"& SCROLL  $8<sub>k</sub>$ ": LOCATE4, 13: PRINTA\$: LOCATE4, 17: PRINTA\$ 190 LOCATE4, 19: PRINT"& ROUTINES  $\mathcal{X}$  $" : LOGTE4, 21 : PRINTA$$ 200 X=USR0(0): GOTO200 210 DATA 21, 00, 18, 11, 00, D5, 01, 00, 01, CD, 5 9,00,21,00, D5, 11,00, D6, 01, 1F,00 220 DATA ED, BO, F3, 21, 20, D5, 11, 00, 18, 01, 0 0.01.CD.5C.00.FB.C9

```
100
     ' ***********************
20 : *30 : *40: *
     * scrolt het middenste *
60 *70: *80 * *
    5
AAAAAAAAAAAAAAAKAAAKAAKK x
            SCROLL MIDDLE UP *
                                       x
                                       \astdeel van screen 2 *<br>naar boven *naar boven
                                       x
110 CLEAR 200, &HD4FF
120 DEF USR1=&HDF00
130 FORI=&HDF00 TO &HDF25: READ A$: POKE
 I, VAL('&H"+A$): NEXT I
140
COLOR 15,1, 1:SCREEN 2
150 LINE (50,10)-(200,50),13,1
160
LINE (50,70)-(200,110),13,B
170
LINE (50,130)-(200,170),13,B
180
OPEN" GRP:" AS #1
190
200
PRESET (95, 90): PRINT#1, " SCROLL"
210
PRESET (88, 150): PRINT#1, " ROUTINES"
220 CLOSE#1
230 X=USR1(0): GOTO230
220 CLOSE#1<br>230 X=USR1(0):GOTO230<br>240 DATA 21,00,19,11,
      DPEN"GRP:" AS #1<br>OPEN"GRP:" AS #1<br>PRESET(70,30): PRINT#1, "TRUUKS & TIPS<br>PRESET(95.90): PRINT#1, "SCROLL"
240 DATA 21,00,19,11,00,D5,01,00,01,CD,5<br>9,00,21,00,D5,11,00,D6,01,1F,00<br>250 DATA ED,B0,F3,21,20,D5,11,00,19,01,0
0,01, CD, 5C, 00, FB, C9
```
10 \* \*\*\*\*\*\*\*\*\*\*\*\*\*\*\*\*\*\*\*\*\*\*\*\*\* SCROLL MIDDLE UP  $20$  '  $*$  $*$  $30$   $*$  $\ast$  $40 * *$  $\ast$ 50 ' \* scrolt het middenste \* deel van screen 1  $60 * *$  $\ast$  $70$  \* \* naar boven  $\ast$  $80$ ' \*\*\*\*\*\*\*\*\*\*\*\*\*\*\*\*\*\*\*\*\*\*\*\*  $90$ ' 100 CLEAR 200.&HD4FF 110 DEF USR1=&HDF00 120 FORI=&HDF00 TO &HDF25: READ A\$: POKE  $I. VAL(''&H''+AS): NEXT I$ 130 KEY OFF: COLOR15, 1, 1: SCREEN1: VPOKE&H2 004.209 140 A\$="&&&&&&&&&&&&&&&&&&&&" 150 LOCATE4, 1: PRINTA\$: LOCATE4, 3: PRINT"& TRUUKS & TIPS  $8<sup>i</sup>$ 160 LOCATE4.5: PRINTAS: LOCATE4.9: PRINTAS 170 LOCATE4.11: PRINT"& SCROLL **&** ": LOCATE4.13: PRINTA\$: LOCATE4.17: PRINTA\$ 180 LOCATE4.19: PRINT"& ROUTINES  $\alpha$  $" : LOGTE4.21: PRINTAS$ 190 X=USR1(0):GOTO190 200 DATA 21,00,19,11,00, D5,01,00,01,CD,5 9,00,21,00,D5,11,00,D6,01,1F,00 210 DATA ED, BO, F3, 21, 20, D5, 11, 00, 19, 01, 0 0,01,CD,5C,00,FB,C9

```
* SCROLL BOTTOM UP x NS x
10 ' ***********************
       \ast50 ' * scrolt het onderste *<br>60 ' * deel van screen 2 *% 60 ' * deel van screen 2 *<br>70 ' *     naar boven   *
x naar boven x
       \ast90 ' **********************
100 '
110 CLEAR 200, &HDAFF
120 DEF USR2=&HDEAO
130 FORI=&HDEA0 TO &HDECS: READ A$: POKE
 I, VAL(" &H''+A$): NEXT I
140
COLOR 15,1, 1:SCREEN 2
150
LINE (50,10)-(200,50),13,B
160
LINE (50,70)-(200,110),13,B
170
LINE (50,130)-(200,170),13,B
180
OPEN" GRP: AS #1
190 PRESET(70,30): PRINT#1, "TRUUKS & TIPS
      PRESET (95,90): PRINT#1, TROOKS<br>PRESET (95,90): PRINT#1, " SCROLL'<br>PRESET (88,150): PRINT#1, " ROUTIN<br>CLOSE#1
200
210
PRESET (88, 150): PRINT#1, " ROUTINES"
220 CLOSE#1
220 CLOSE#1<br>230 X=USR2(0):GOTO230<br>240 DATA 21,00,1A,11,
230 X=USR2(0):GOTO230
 000 A-0DATA 21,00,1A,11,00,D5,01,00,01,CD,5<br>9,00,21,00,D5,11,00,D6,01,1F,00<br>050 DATA ED,B0,F3,21,20,D5,11,00,1A,01,0
9,00,21,00,D5,11,00,D6,01,1F,00<br>250 DATA ED,B0,F3,21,20,D5,11,00,1A,01,0<br>0,01,CD,5C,00,FB,C9
```
10 ' \*\*\*\*\*\*\*\*\*\*\*\*\*\*\*\*\*\*\*\*\*\*\*\*  $20' x$ **SCROLL BOTTOM UP**  $\ast$  $30'$  \*  $\ast$ 40 ' \*  $\ast$ 50 ' \* scrolt het onderste  $\ast$ 60 ' \* deel van screen 1  $\ast$  $70: *$ naar boven  $\ast$  $80$   $*$  $\ast$ 90 ' \*\*\*\*\*\*\*\*\*\*\*\*\*\*\*\*\*\*\*\*\*\*\*\*  $100'$ 110 CLEAR 200, &HD4FF 120 DEF USR2=&HDEA0 130 FORI=&HDEA0 TO &HDEC5: READ A\$: POKE  $I$ , VAL ("&H"+A\$): NEXT I 140 KEY OFF: COLOR15, 1, 1: SCREEN1: VPOKE&H2 004,209 150 A\$="&&&&&&&&&&&&&&&&&&&" 160 LOCATE4, 1: PRINTA\$: LOCATE4, 3: PRINT"& TRUUKS & TIPS  $8t$ 170 LOCATE4.5: PRINTAS: LOCATE4.9: PRINTAS 180 LOCATE4.11: PRINT"& SCROLL ": LOCATE4, 13: PRINTA\$: LOCATE4, 17: PRINTA\$ 190 LOCATE4, 19: PRINT"& ROUTINES  $"$ : LOCATE4, 21: PRINTA\$ 200 X=USR2(0):GOTO200 210 DATA 21, 00, 1A, 11, 00, D5, 01, 00, 01, CD, 5 9,00,21,00,D5,11,00,D6,01,1F,00 220 DATA ED. BO. F3.21.20. D5.11.00.1A.01.0 0.01.CD.5C.00.FB.C9

89

 $\alpha$ 

 $\alpha$ 

 $10$  ' \*\*\*\*\*\*\*\*\*\*\*\*\*\*\*\*\*\*\*  $20' x$ SCROLL DOWN x  $30 \cdot x$ -------- $\ast$  $\star$   $\star$ 50 '  $*$  scrolt screen 2  $*$ <br>60 '  $*$  naar beneden  $*$ 60 ' \* naar beneden \*<br>70 ' \* \*  $*$   $*$ 80 ' \*\*\*\*\*\*\*\*\*\*\*\*\*\*\*\*\*\*  $90$  ' 100 CLEAR 200, &HA7FF 110 DEF USR0=&HDD50 120 FORI=&HDD50 TO &HDD98: READ A\$: POKE AL("&H"+A\$): NEXT I<br>COLOR 15,1,1: SCREEN 2<br>LINE (50,10)-(200,50) I, VAL ("&H" +A\$): NEXT I 130 140 LINE (50,10)-(200,50),13,B LINE (50,70)-(200,110),13,B LINE (50,130)-(200,170),13,B 170 OPEN"GRP:" AS #1 PRESET (70,30): PRINT#1, "TRUUKS & TIPS  $^{\prime\prime}$ 190 PRESET (95, 90) : PRINT#1, "SCROLL" 200 PRESET (88, 150): PRINT#1, "ROUTINES"<br>210 CLOSE#1 CLOSE#1<br>X=USRO(0):GOTO220<br>DATA 21.00.00.11. GOTO220 DATA 21,00,00,11,00, 48,01, 00,18, CD,5 9,00,21,00,20,11,00,C0, 01, 00,18 <sup>240</sup> DATA CD,59,00,21,00, 48,11, 00,01, 01,0 0, 17, CD, 5C, 00, 21, 00, C0, 11, 00, 21<br>250 DATA 01, 00, 17, CD, 5C, 00, 21, 00, BF, 11, 0 0,17,CD,5C,00,21,00,C0,11,00,21<br>250 DATA 01,00,17,CD,5C,00,21,00,BF,11,0<br>0,00,01,00,01,CD,5C,00,21,00,D7<br>260 DATA 11,00,20,01,00,01,CD,5C,00,C9

 $10<sup>1</sup>$ \*\*\*\*\*\*\*\*\*\*\*\*\*\*\*\*\*\*\*  $20'$  \* **SCROLL DOWN**  $\ast$  $30'$  \*  $\ast$  $40 * *$  $\ast$ 50 ' \* scrolt screen 1  $\ast$ 60 \* \* naar beneden  $\ast$  $70'$  \*  $\ast$ 80 \* \*\*\*\*\*\*\*\*\*\*\*\*\*\*\*\*\*\*\*\*  $90$ ' 100 CLEAR 200, &HD4FF 110 DEF USR2=&HDD50 120 FORI=&HDD50 TO &HDD74: READ A\$: POKE  $I, VAL(''&H''+A$'): NEXT I$ 130 KEY OFF: COLOR15, 1, 1: SCREEN1: VPOKE&H2 004,209  $140 A$ = "88888888888888888888888"$ 150 LOCATE4.1: PRINTAS: LOCATE4.3: PRINT"& TRUUKS & TIPS  $8i''$ 160 LOCATE4, 5: PRINTAS: LOCATE4, 9: PRINTAS 170 LOCATE4.11: PRINT"& SCROLL ": LOCATE4. 13: PRINTA\$: LOCATE4, 17: PRINTA\$ 180 LOCATE4.19: PRINT"& ROUTINES  $" : LOGTE4, 21 : PRINTA$$ 190 X=USR2(0): GOTO190 200 DATA 21, 00, 18, 11, 00, D5, 01, 00, 03, CD, 5 9,00,21, E0, D7, 11, 00, 18, 01, 1F, 00 210 DATA CD. 5C. 00.21.00. D5.11.20.18.01. E

 $0, 02, CD, 5C, 00. C9$ 

 $\alpha$ 

 $8<sub>i</sub>$ 

10 ' \*\*\*\*\*\*\*\*\*\*\*\*\*\*\*\*\*\*\*<br>20 ' \* SCROLL UP \* 20' <sup>x</sup> SCROLL UP <sup>x</sup> ce <sup>x</sup>  $40'$  \* \*  $*$ <br>50 ' \* scrolt screen 2 \* 50 ' \* scrolt screen 2 \*<br>60 ' \* aaar boven \* 60' <sup>x</sup> naar boven <sup>x</sup>  $70'$ 80 ' \*\*\*\*\*\*\*\*\*\*\*\*\*\*\*\*\*\*8<br>90 ' 100 CLEAR 200, &HA7FF 110 DEF USR0=&HDD50 120 FORI=&HDD50 TO &HDD98: READ A\$: POKE I, VAL $(''$ &H" +A\$): NEXT I 130 COLOR 15,1,1: SCREEN <sup>2</sup> 140 LINE (50,10)-(200,50),13,B 150 LINE (50,70)-(200,110),13,B 160 LINE (50,130)-(200,170),13,B 170 OPEN"GRP;'" AS #1 <sup>180</sup> PRESET(70, 30): PRINT#1, "TRUUKS & TIPS 190 PRESET (95, 90): PRINT#1, "SCROLL" <sup>200</sup> PRESET(88, 150): PRINT#1, " ROUTINES" 210 CLOSE#1 220 X=USR0(0):GOTO220 <sup>230</sup> DATA 21,00, 00, 11,00, 48,01, 00,18, CD,5 9,00,21,00,20,11,00,C0, 01,00, <sup>18</sup> 240 DATA CD,59,00,21,00,A9,11,00,00,1,0 0,17, CD,5C, 00, 21,00, C1, 11,00, 20 250 DATA 01,00,17,CD,5C,00,21,00,A8,11,0 0, 17, 01, 00, 01, CD, 5C, 00, 21, 00, CO <sup>260</sup> DATA 11,00,37,01,00, 01, CD, 5C, 00, C9

10 ' \*\*\*\*\*\*\*\*\*\*\*\*\*\*\*\*\*\*\*\*  $20$   $*$ **SCROLL UP**  $\ast$  $30$   $*$  $\ast$  $40$  \* \*  $\ast$ 50 ' \* scrolt screen 1 \*  $60$   $*$ naar boven  $\ast$  $\ast$  $70'$  \* 80 ' \*\*\*\*\*\*\*\*\*\*\*\*\*\*\*\*\*\*\*\*  $90$ ' 100 CLEAR 200, &HD4FF 110 DEF USR1= $&HDD00$ 120 FORI=&HDDOO TO &HDD24: READ A\$: POKE  $I$ , VAL ("&H"+A\$): NEXT I 130 KEY OFF: COLOR15, 1, 1: SCREEN1: VPOKE&H2 004,209 140 A\$="&&&&&&&&&&&&&&&&&&&&" 150 LOCATE4, 1: PRINTA\$: LOCATE4, 3: PRINT"& TRUUKS & TIPS  $8^{11}$ 160 LOCATE4.5: PRINTAS: LOCATE4.9: PRINTAS 170 LOCATE4, 11: PRINT"& SCROLL  $\delta$ ": LOCATE4, 13: PRINTA\$: LOCATE4, 17: PRINTA\$ 180 LOCATE4.19: PRINT"& **ROUTINES**  $\&$  $"$ : LOCATE4, 21: PRINTA\$ 190 X=USR1(0):GOTO190 200 DATA 21.00.18.11.00.D5.01.00.03.CD.5 9,00,21,00,D5,11,E0,1A,01,1F,00 210 DATA CD, 5C, 00, 21, 20, D5, 11, 00, 18, 01, E

 $0, 02, CD, 5C, 00, C9$ 

# De grafische cursor

Als de computer zich in een tekst-scherm bevindt, ziet men steeds de cursor op het scherm. Zo heeft men ook de mogelijkheid in een programma deze cursor naar een bepaalde plaats op het scherm te sturen of de X en <sup>Y</sup> positie op te vragen. Het positioneren van de cursor doet men dan met de instruktie "LOCATE x,y", waarbij x de X-as en y de Y-as voorstelt. Het opvragen van de <sup>X</sup> positie doet men met de instruktie 'POS (9) en de Y positie doet men met de CSRLIN'.

In de grafische schermen is er eveneens een cursor. Deze cursor kan men in tegenstelling tot de tekst-schermen niet zien. Ook de grootte is aanzienlijk minder. Hij is slechts <sup>1</sup> pixel groot. Net als in de tekst-schermen kan ook deze cursor op een bepaalde plaats op het scherm gezet worden. Dit doet men door middel van de instruktie "PDRAW"BM x,y", waarbij x voor de X-as en y voor de Y-as staat. Voor MSX-Basic is niet in een instruktie voorzien.

Om de cursorpositie toch te weten te komen kan men de volgende subroutine in een programma inbouwen. Nadat het programma de subroutine verlaten heeft, zal de variabele X1 gelijk zijn aan de X positie van de grafische cursor en zal de variabele Y1 gelijk zijn aan de Y positie van de grafische cursor.

De programmalijst:

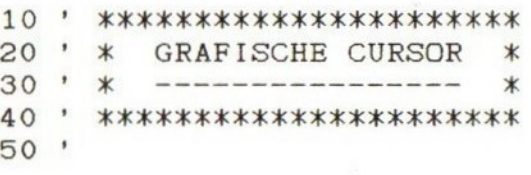

1000 DRAW"U0": T1=PEEK (&HF92A) +256\*PEEK (& **HF92B)** 1010 Y1=INT(T1/256)\*8: A1=T1MOD256: X1=INT  $(A1/8)*8$ 1020 FORI=0TO7: IF PEEK(&HF92C)=2^ITHENX1  $=X1+7-I$ 1030 NEXT: Y1= (A1MOD8) + Y1 

1040 RETURN

## Reaktietest

Het volgende programma dient om uw reaktie-vermogen en ook uw typvaardigheid uit te testen.

Als men het programma opstart zal er een willekeurige tijd niets gebeuren. Na een tijdje verschijnt er op een willekeurige plaats op het scherm een willekeurige letter. Het is de bedoeling zo snel mogelijk deze letter in te toetsen, waarna uw score op het scherm gezet wordt. Het is de bedoeling een minimum aan punten te verzamelen.

De programmalijst:

10 ' \*\*\*\*\*\*\*\*\*\*\*\*\*\*\*\*\*\* 20 ' \* REAKTIE TEST x\*  $30'$  \*  $\star$  ------------ \* <sup>40</sup>50\* sokkel 60 R=RND(-TIME): POKE&HFCAB, 255 70  $SCREENO: T = INT (RND(1) *300) : K = INT (RND(1)$  $x25$ : P=INT(RND(1) $x959$ ) 80 ON INTERVAL=T GOSUB 100: INTERVAL ON 90 GOTO90 90 GOTO90<br>100 VPOKEP,K+65:TIME=0<br>110 I\$=INKEY\$:IF I\$=""THEN110 ELSE IF AS C(18)<>K+65THEN110 120 CLS: PRINTTIME; PUNTEN"

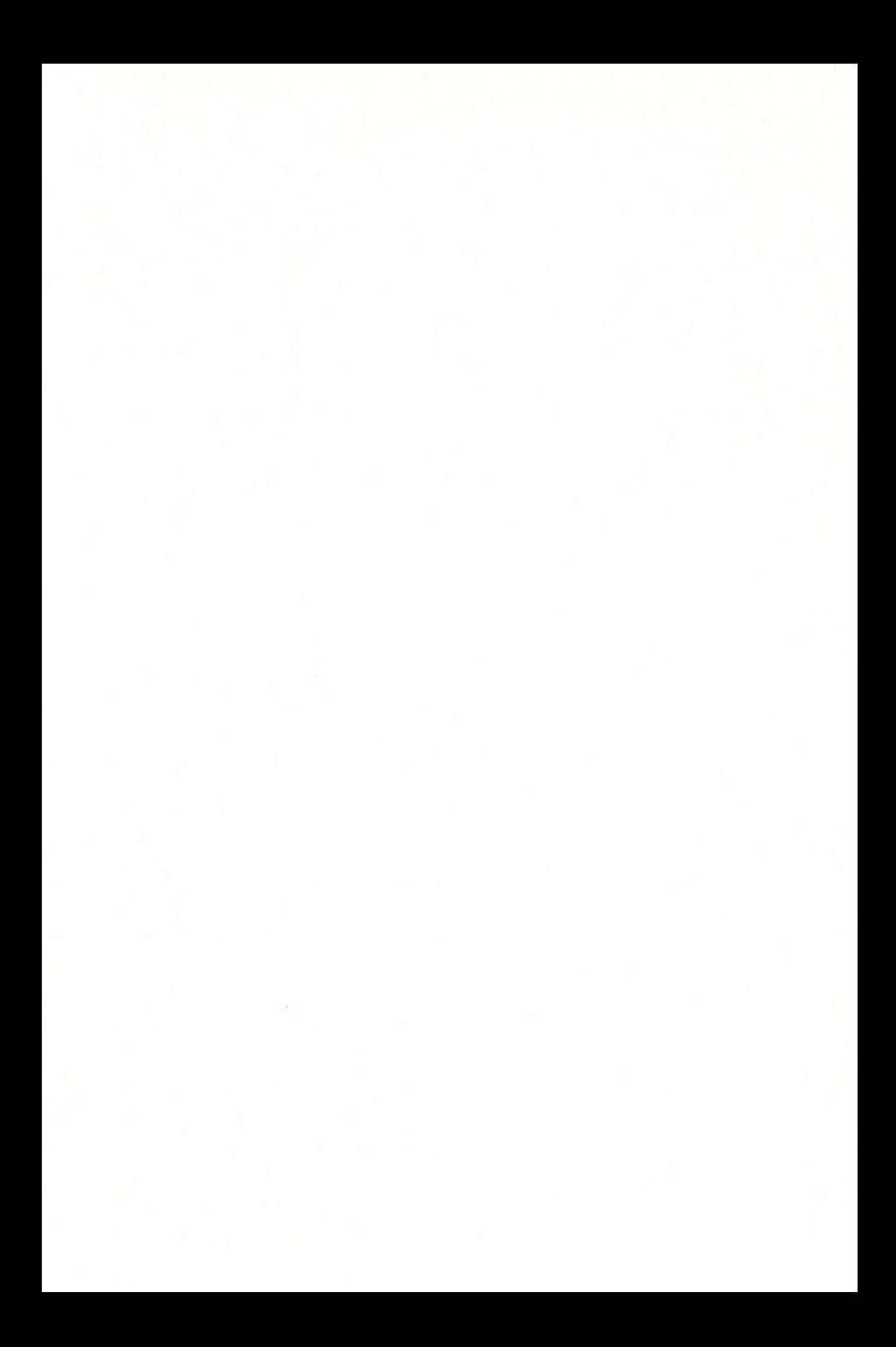

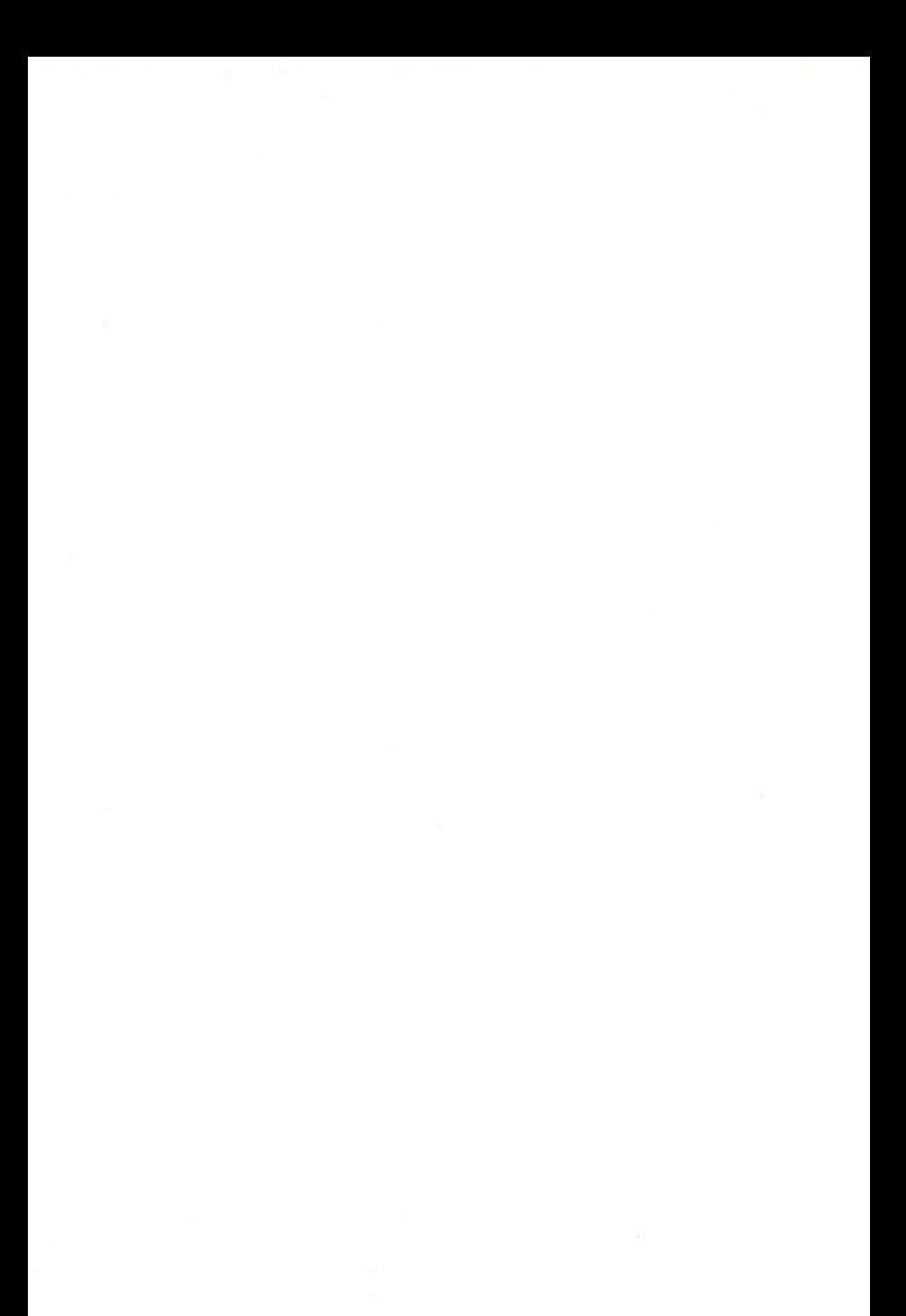

# In de serie MSX truuks en tips

In de serie MSX truuks en tips worden korte, krachtige oplossingen gepresenteerd voor uw programmeerproblemen. Geen flauwekulletjes maar stukjes programmatuur die u nodig heeft en die u zo kunt toepassen.

Dat in MSX Basic de meeste problemen bijzonder effektief zijn aan te pakken, bewijst de inhoud van dit boek.

Wij zijn ons er echter van bewust dat er bij u programmeerproblemen kunnen leven die in deze serie nog niet werden behandeld.

Wanneer u een of meer van deze problemen heeft en u daarbij vermoedt dat er veel mede-amateurs met dezelfde problemen zitten (en dat tweede is natuurlijk erg belangrijk), zet uw programmeerproblemen dan eens op papier en stuur ze naar:

Uitgeverij Stark-Texel Postbus 302 1794 ZG Oosterend

en wie weet wordt uw probleem in een volgend deel vakkundig opgelost...

Als uw vraag of probleem in de vorm van een programmaoplossing door ons wordt uitgewerkt, krijgt u het komplete boekje toegestuurd met daarbij nog een aardige verrassing.

Tot ziens in deel 6.
#### Nederlandstalige MSX handboeken

#### MSX BASIC handboek voor iedereen, door A-C.J. Groeneveld

Een kompleet nederlandstalig handboek voor iedere MSX computergebruiker. Dit handboek omvat een volledige behandeling van het MSX-basic in het Nederlands. Het handboek geeft een antwoord op elke' vraag die een programmeur, van welke scholing ook, over het MSX-basic zou kunnen stellen. De volledige syntaxisbehandeling rekent af met onzekerheden of een bepaalde schrijfwijze nu wel of niet is toegestaan. De duidelijke beschrijving geeft per sleutelwoord aan, welke de funktie hiervan is. De laatste mogelijk nog aanwezig onduidelijkheden worden vervolgens door de opgenomen, zinvolle voorbeelden weggenomen

# MSX ZAKBOEKJE door Wessel Akkermans

Een vlot geschreven naslagwerk na of naast het handboek. U vindt er 0.4. in: niet computergerichte tabellen; de MSX-BASIC instructieset; diverse tabellen die het BASIC-programmeren kunnen versnellen; de Z80 instructieset; hardware-gegevens (connectoren) en een aantal pro-ISBN 90 6398 888 5

### MSX DISK handboek voor iedereen, door A.C.J. Groeneveld

Handboek voor diskdrivebezitters om naast het grote handboek te gebruiken. Een zeer volledige behandeling van het disk-gebeuren zelf en de specifieke disk kommando's, uitgebreid met voorbeelden, tabellen en overzichten. Het handboek is aangevuld met interessante programma's, waaronder een tekentafelprogramma en een basisprogramma ISBN 90 6398 407 3

# MSX PRAKTIJKPROGRAMMA'S door Wessel Akkermans

Praktische programma's met waar nodig eerst een stukje theorie. Erg handig bij het maken van uw programma's. Een greep uit de onderwerpen: priemgetallen; zoeken en sorteren; trefwoordenlijsten; converteren van getallen; enz.

MSX QUICK DISK handboek voor iedereen, door A.C.J. Groeneveld Hèt handboek voor iedere QUICK DISK gebruiker. Uitvoerige behandeling van de sleutelwoorden aangevuld met duidelijke voorbeelden<br>met listing (SBN 9063982542) ISBN 90 6398 254 2

# MSX DOS handboek voor iedereen, door A.C.J. Groeneveld Dit handboek geeft <sup>u</sup> op een heldere wijze een totaalbeeld van de mogelijkheden van het MSX-DOS. Ook is dit handboek voorzien van een inleiding op het begrip 'operating system' en dus echt een handboek

ISBN 90 6398 674 2

# MSX LEERBOEKEN

door Wessel Akkermans en Piet den Heijer

De serie MSX leerboeken geeft een komplete kursus MSX-BASIC programmeren, in drie delen. Deze leerboeken zijn gericht op de beginnende programmeur. De moeilijkheidsgraad van de leerstof wordt dan ook slechts geleidelijk hoger. De gebruikte voorbeelden zijn zo praktisch mogelijk gekozen. Hierdoor kunnen al in een vroeg stadium bruikbare programma's worden gemaakt. Dit zal de lezer/leerling er toe aansporen om verder te gaan. Aan het eind van ieder deel is een groot voorbeeldprogramma opgenomen. Dit programma laat zien waartoe de lezer/ leerling na bestudering van het betreffende leerboek in staat zal zijn. Bij ieder leerboek is een afzonderlijk -Opdrachten en uitwerkingen-

boekje te verkrijgen. In deze boekjes staan, in volgorde van de hoofdstukken uit het leerboek, vragen en opdrachten met antwoorden en uitwerkingen. Een unieke serie leerboeken voor een ieder die meer over MSX wil weten en het betere werk met zijn computer wil maken.

MSX Basic leerboek deel <sup>1</sup> - ISBN 90 6398 649 <sup>1</sup> Opdrachten bij deel <sup>1</sup> - ISBN 90 6398 596 7 MSX Basic leerboek deel <sup>2</sup> - ISBN 90 6398 769 2 Opdrachten bij deel <sup>2</sup> - ISBN 90 6398 556 8 MSX DOS leerboek deel 3 - ISBN 90 6398 519 3 Opdrachten bij deel 3 - ISBN 90 6398 516 9

#### MSX Verder uitgediept door H. Klopper

Eindelijk een Nederlandstalig boek over het altijd in de mist gehulde onderwerp — PEEKS EN POKES. In dit boek staan alle belangrijke RAM en VRAM adressen. De video chip en zijn registers worden volledig uitgelegd. Maar ook hoe men een machinetaal programma van cassette naar disk kan schrijven. Bovendien een diskloader utility en een uiterst geavanceerde programma beveiliging. Tenslotte zijn er een aantal interessante programma's opgenomen, waaronder een wereldkaart, waarmee verder kan worden geëxperimenteerd. Elke MSX gebruiker kan in dit boek iets van zijn gading vinden en nieuws leren.

ISBN 90 6398 447 2

## MSX Machinetaal handboek door H. Klopper en M. Le Belle

Hoewel een MSX computer over een krachtig Basic beschikt, is het toch handig tijdens het programmeren de grondbeginselen van machinetaal te kennen. Daarvoor is dit boek een goede gids. De zaken worden niet puur theoretisch maar ook aan de hand van duidelijke voorbeelden, die direkt bruikbaar zijn, uitvoerig uitgelegd. Enkele onderwerpen zijn verder - scroll routine -machinetaal software (ook in disk Basic) op casette zetten —disassembler -Z80 essembler instrukties —lijst van ROM-routines —alle hook-adressen —bespreking van Basic tokens en een kompleet token-overzicht. Hèt handboek voor iedere MSX programmeur die zijn computer ten volle wil benutten.

ISBN 90 6398 735 8

# MSX TRUUKS EN TIPS

door A.C.J. Groeneveld

Hoe laat ik de computer een cirkel arceren, hoe tover ik mijn computer om in een elektronisch orgeltje, hoe maak ik een mooie intro voor een spelletje. Allemaal vraagstukken die zich lastig laten programmeren maar die iedere MSX-er toch graag opgelost wil zien.

Dit boekje staat boordevol truuks en tips, allemaal in gewoon MSX basic geschreven. Bladerend door dit boek komt u tot de ontdekking dat er voornamelijk korte maar uiterst krachtige en bijzonder goed bruikbare routines zijn opgenomen. Dit boekje geeft kort maar krachtig een antwoord op al uw programmeervragen.

> deel <sup>1</sup> ISBN 90 6398 900 8 deel 2 ISBN 90 6398 340 9 deel 3 ISBN 90 6398 910 <sup>5</sup>

# SOFTWARE PLUS IN MSX

#### INTROTAPE MSX door A.C.J. Groeneveld

Heeft u nog maar net een MSX computer gekocht en wilt u graag weten wat de computer kan en hoe <sup>u</sup> hem kunt leren programmeren? Deze cassette introduceert MSX op een uiterst vriendelijke en onderwijzende manier. <sup>U</sup> krijgt instructies hoe u de computer aan moet sluiten en de tape laden. Daarna volgt een demonstratie van de mogelijkheden in MSX, zoals het tekenen van sprites en het werken met de driestemmige toongenerator. Het geheel wordt afgesloten met twee 'les' gedeeltes. In anderhalf <sup>à</sup> drie uur weet <sup>u</sup> wat de MSX computer is, wat hij kan, en heeft u haast ongemerkt al wat regels geprogrammeerd.

ISBN 90 6398 148 <sup>1</sup>

#### MSX SCRIPT door Ton Weijters

Een menugestuurde nederlandstalige tekstverwerker. Het programma is geschikt om efficiënt grotere of kleinere teksten te bewerken. Paginaindeling (regellengte, paginalengte, marge, inspringen, centreren, enz.) wordt door het programma verzorgd. Dit geldt ook voor de paginatelling, toptitel en het eventueel uitvullen van de regels. Ook corrigeren, zoeken, string-substitutie, blokken tekst verplaatsen, copiëren of verwijderen, onderstrepen en vet zetten, is mogelijk met dit programma. ISBN 90 6398 189 9

### MSX DRAWS door A.C.J. Groeneveld

Een tekenprogramma in MSX basic, waarmee u al binnen 10 minuten uw eerste tekening kunt maken. Draws werkt erg vriendelijk en maakt gebruik van alle grafische mogelijkheden van de MSX computer. U kunt met Draws zowel technisch als creatieve tekeningen maken. Het programma heeft een effectief bereik van ruim 30.000 bij 30.000 puntjes met mogelijkheden als lijnen, cirkels, krommen, inkleuren, vergroten, verkleinen, verschuiven, verdraaien en andere tekeningen in-ISBN 90 6398 754 4

#### MSX2 Basic handboek

A.C.J. Groeneveld, ISBN 90 6398 221 6, 507 pagina's, prijs f 56,50 Wie denkt over de aanschaf van een MSX2 computer, of er al een heeft, kan niet zonder het 507 pagina's tellende MSX2 Basic handboek. Alles over MSX2 Basic, de grafische-en geluidsmogelijkheden en de computer zelf. Met 288 voorbeeldprogramma's.

#### MSX2 Disk/Dos Uitbreidingshandboek

A.C.J. Groeneveld, ISBN 90 6398 222 4, 172 pagina's, prijs f 37,50 Omvat een volledige behandeling van het MSX2 Disk Basic en het MSX DOS operating system, voorafgegaan door een zeer duidelijke inleiding tot de fenomenen disk en operating system. Verder praktische tabellen, duidelijke afbeeldingen en zinvolle voorbeelden. Een standaardwerk dat naast elke MSX2 Disk computer zou moeten liggen.

# MSX2 Utility-Toepassingshandboek

A.C.J. Groeneveld, ISBN 90 6398 223 2, 144 pagina's, prijs f 29,75 Een verzameling programma's die voor elke MSX-er onontbeerlijk zijn. Een aantal van de mogelijkheden met deze programma's: bestandsonderhoud met lijstwerk in iedere vorm op schijf en tape, staaf- en taartdiagrammen, programma's samenstellen met sprites en geluidseffekten, binair manipuleren binnen blokken op schijf. Alle programma's in dit boek zijn geschikt voor zowel MSX als MSX2 computers.

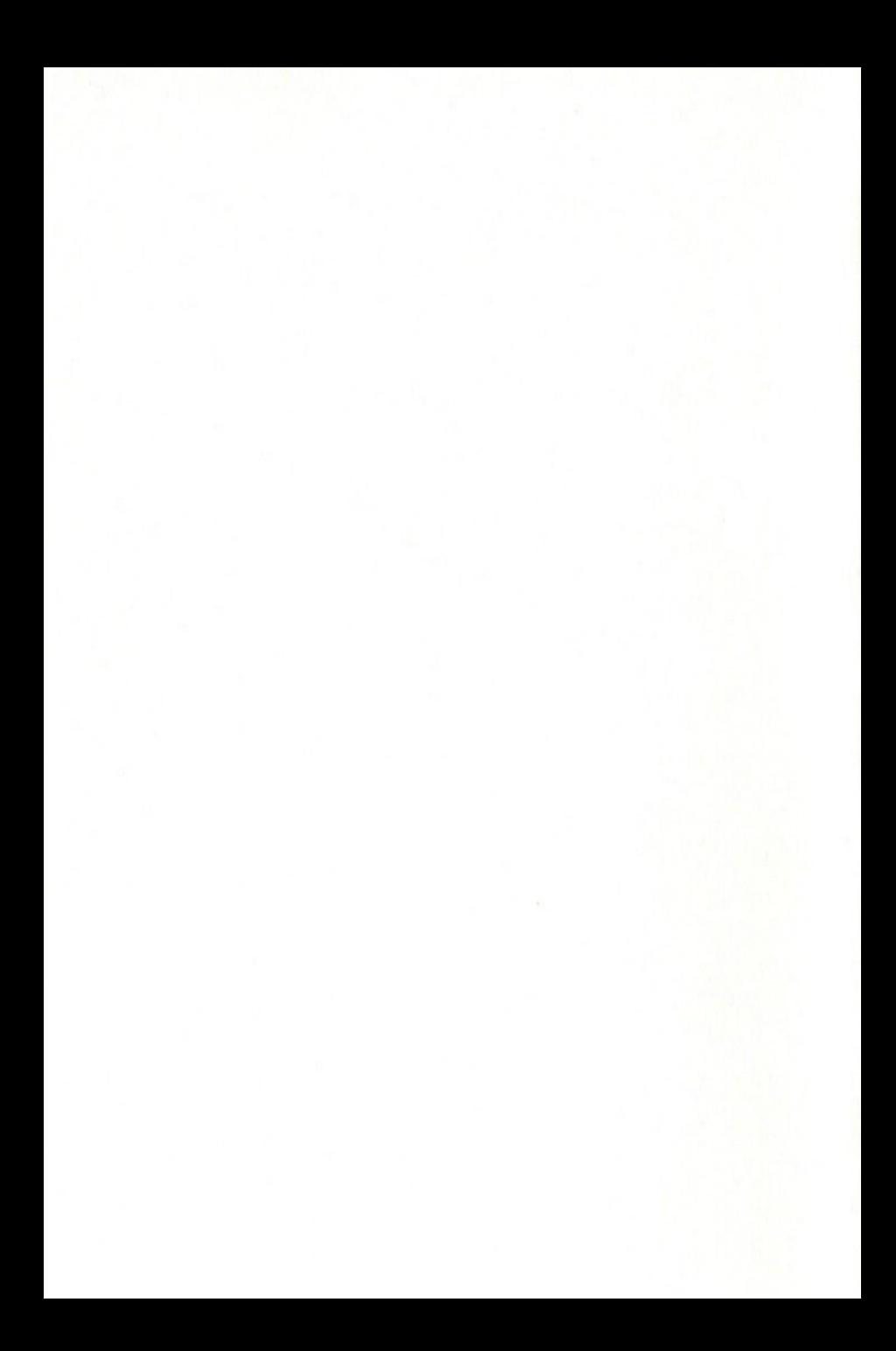

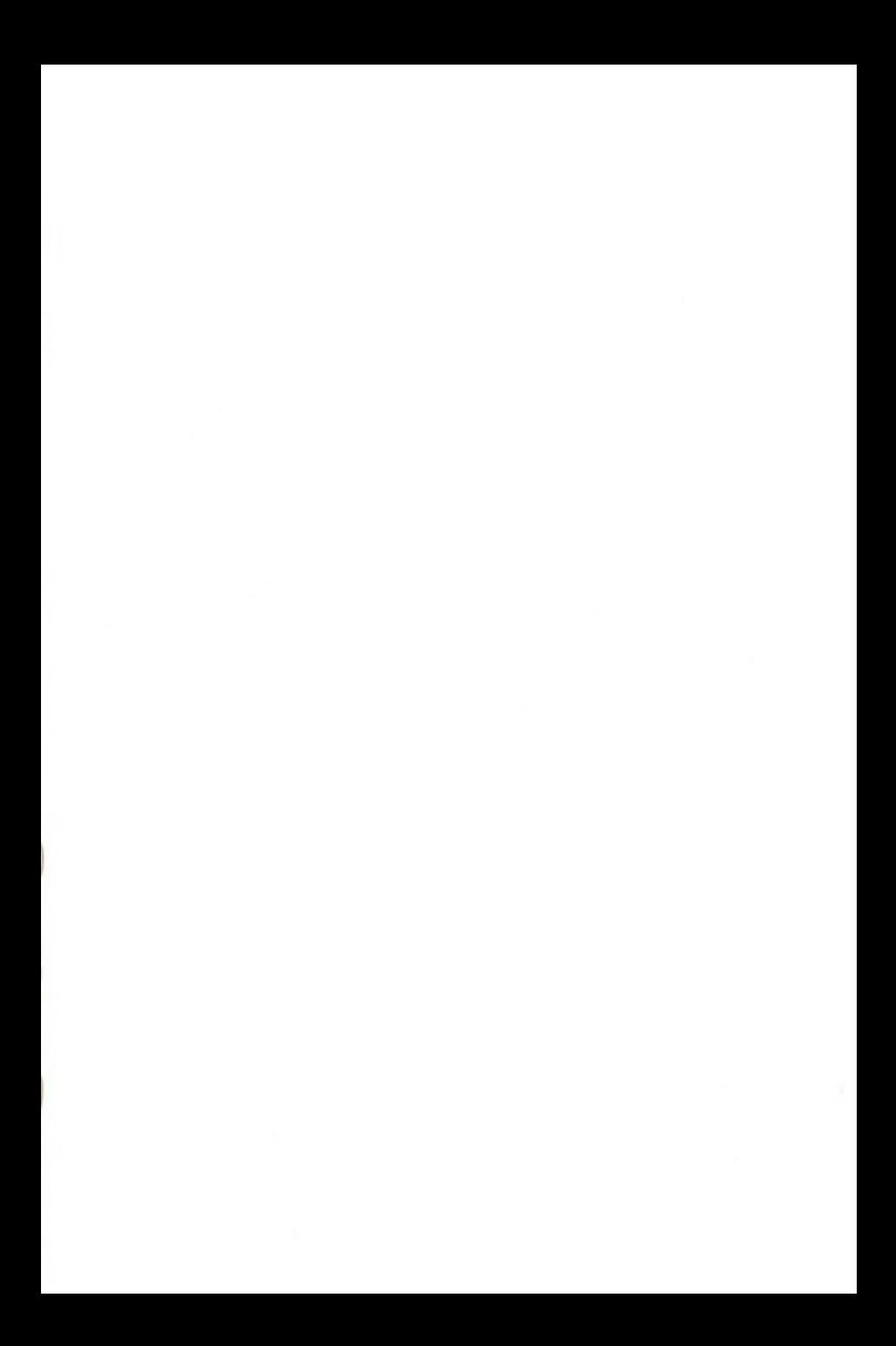

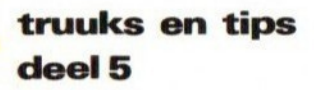

Als MSX-er moet je wel even wat tijd uittrekken om het MSX Basic te leren kennen, maar beheers je het eenmaal, dan kun je met een paar instrukties de meest ongelofelijke dingen doen.

Programmeren is en blijft echter een kunst. Het is niet genoeg om alle woorden van een programmeertaal uit het hoofd te kennen. Nee, de kunst is om vanuit deze bouwstenen een goed funktionerend en foutloos programma te schrijven.

In het op een korte en krachtige wijze oplossen van problemen herkent men de ware programmeur. En ook achter dit vijfde deel zit weer zo'n ware programmeur, die de problemen op de meest doeltreffende wijze weet aan te pakken. Daardoor zijn als het ware allemaal wieltjes ontstaan, die u niet voor de tweede maal hoeft uit te vinden.

Een aantal van de behandelde onderwerpen:

- String-funktie decoder
- Karakter editor
- Tekst op zijn kop
- Goniometrische funkties
- Scroll-routines
- Listbeveiligingen
- Snelle sprites
- Muzikale joystick.

Totaal maar liefst 29 volstrekt verschillende onderwerpen, voor u op een professionele manier volledig uitgewerkt.

MSX truuks en tips. Voor iedere MSX-er een bron van lering en vermaak, Bij ieder deel opnieuw.

ISBN 90 6398 745 5 uitgeverij Stark-Texel